### AC 10.0 Business Role Management

Customer Solution Adoption July 2011

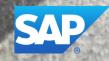

Version 1.1

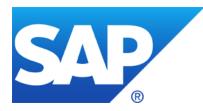

# **Purpose of this document**

This document allows implementation consultants and administrators to setup the required functionality for creating roles in AC after the postinstallation has been finished. This guide provides various configuration steps for setting up Business Role Management.

#### Disclaimer

This presentation outlines our general product direction and should not be relied on in making a purchase decision. This presentation is not subject to your license agreement or any other agreement with SAP. SAP has no obligation to pursue any course of business outlined in this presentation or to develop or release any functionality mentioned in this presentation. This presentation and SAP's strategy and possible future developments are subject to change and may be changed by SAP at any time for any reason without notice. This document is provided without a warranty of any kind, either express or implied, including but not limited to, the implied warranties of merchantability, fitness for a particular purpose, or noninfringement. SAP assumes no responsibility for errors or omissions in this document, except if such damages were caused by SAP intentionally or grossly negligent.

#### Agenda

- New features for Business Role Management (BRM)
- Post Installation steps for BRM
- Configuration steps for BRM
- Configure Role Methodology
- Define Business Role
- Define Technical Role
- Additional Features

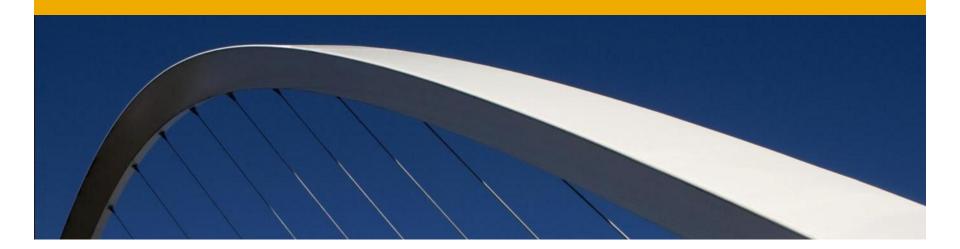

### New Features in Business Role Management

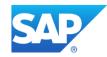

#### **Role Management – New Features 1/4**

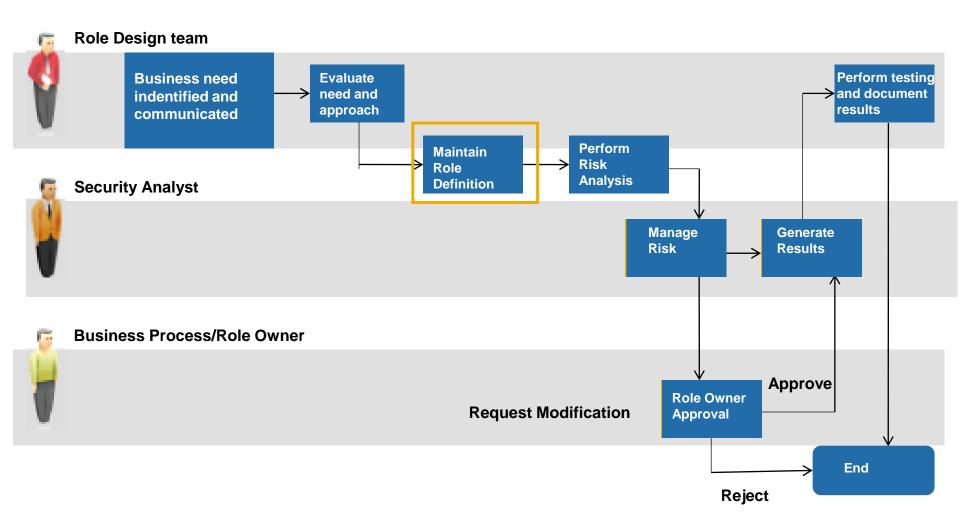

#### **Role Management – New Features 2/4**

New features in AC 10.0 that belong to the Maintain Role Definition phase are:

- Central Role Repository for AC
  - Optimizes role definition and reduces role redundancy
- Business Roles
  - Enhanced process for mapping technical access authorizations to business functions
- Enhanced Role Maintenance Methodology
  - Streamlined Role Definition and management
- Enhanced User Experience
- Improved Integration with PFCG
- New process for periodic Role Certification
- Enhanced Role Approval Workflow
- Improved Role Comparison to detect backend changes provides role consistency, synchronization, and compliance

#### **Role Management – New Features 3/4**

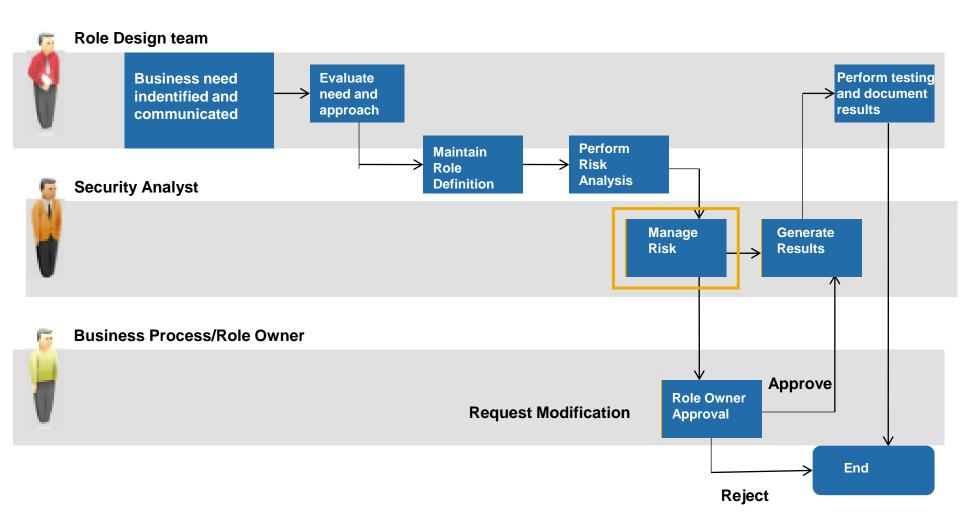

#### **Role Management – New Features 4/4**

New features in AC 10.0 that belong to the Manage Risk phase are:

- New centralized business role management with embedded access Risk Analysis
  - Common Risk Analysis UI
  - Ability to support multiple rule sets
- Additional insight into business role access risks with information on inter-role and intra-role conflicts
- New role design and flexible role building workflows, including preventative simulations
- Object Level Security
  - Enforces Segregation of duties from the ground up by starting with clean role definitions

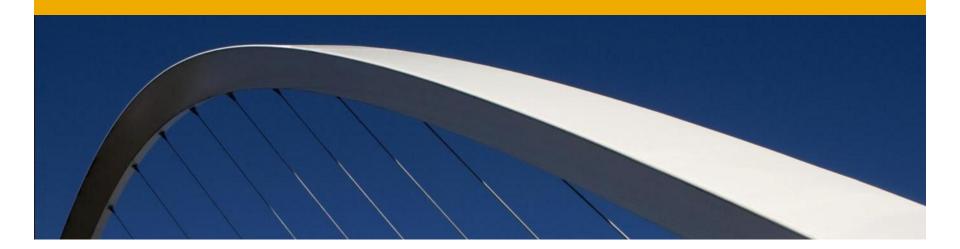

## Post Installation Steps for Business Role Management (BRM)

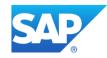

#### Introduction

- To configure Role Management, navigate to IMG (SAP customizing Implementation Guide) by executing SPRO and click SAP reference IMG.
- To configure Business Role Management, you need to Define Connectors to the system where roles need to be created
- Navigate to Governance, Risk and Compliance for various configurations

| • |                                                                        | G   | overr    | nance, Risk and Compliance                            |  |  |  |
|---|------------------------------------------------------------------------|-----|----------|-------------------------------------------------------|--|--|--|
|   | ۲                                                                      |     | Ge       | neral Settings                                        |  |  |  |
|   | ۲                                                                      |     | Sha      | ared Master Data Settings                             |  |  |  |
|   | ۲                                                                      |     | Re       | porting                                               |  |  |  |
|   | ×                                                                      |     | Co       | mmon Component Settings                               |  |  |  |
|   | •                                                                      |     | Ac       | cess Control                                          |  |  |  |
|   |                                                                        | • 🖻 | $\oplus$ | Maintain Configuration Settings                       |  |  |  |
|   |                                                                        | • 🗟 | $\oplus$ | Maintain Connector Settings                           |  |  |  |
|   |                                                                        | • 🛃 | Ð        | Maintain Mapping for Actions and Connector Groups     |  |  |  |
|   |                                                                        | • 📑 | ÷        | Maintain Plug-in Settings                             |  |  |  |
|   |                                                                        | • 🛃 | Ð        | Maintain Criticality Levels for Superuser Management  |  |  |  |
|   |                                                                        | • 🛃 | • 🕀      | Distribute Jobs for Parallel Processing               |  |  |  |
|   |                                                                        | • 🛃 | - ×      | Maintain Access Risk Levels                           |  |  |  |
|   |                                                                        | • 🏂 |          | Maintain Business Processes and Subprocesses          |  |  |  |
|   |                                                                        | • 🏂 | • 👳      | Maintain AC Applications and BRFplus Function Mapping |  |  |  |
|   |                                                                        | • 🛃 | - ×      | Maintain Data Sources Configuration                   |  |  |  |
|   |                                                                        | =   | -        | Maintain Custom User Group                            |  |  |  |
|   |                                                                        | • 🖧 | ÷        | Maintain Master User ID Mapping                       |  |  |  |
|   | <ul> <li>Synchronization Jobs</li> <li>Access Risk Analysis</li> </ul> |     |          |                                                       |  |  |  |
|   |                                                                        |     |          |                                                       |  |  |  |
|   |                                                                        | •   |          | Workflow for Access Control                           |  |  |  |
|   |                                                                        | ,   |          | Role Management                                       |  |  |  |
|   |                                                                        | •   |          | User Provisioning                                     |  |  |  |

#### **Create Connectors 1/3**

In AC 10.0,

Connectors(systems) and connection types(system type such as Web service, SAP, File etc) are defined globally which can be used across different applications

- Connectors can be created in SAP GRC 10.0 by the following two options:
  - Transaction SM 59 → Create
  - IMG → Governance Risk and Compliance → Common Component Settings → Integration Framework → Create Connectors

| Configuration of RFC Connections                        |    |         |  |  |  |  |  |
|---------------------------------------------------------|----|---------|--|--|--|--|--|
|                                                         |    |         |  |  |  |  |  |
|                                                         |    |         |  |  |  |  |  |
| RFC Connections                                         | Ту | Comment |  |  |  |  |  |
| ABAP Connections                                        | 3  |         |  |  |  |  |  |
| <ul> <li>HTTP Connections to External Server</li> </ul> | G  |         |  |  |  |  |  |
| HTTP Connections to ABAP System                         | н  |         |  |  |  |  |  |
| Internal Connections                                    | I  |         |  |  |  |  |  |
| Logical Connections                                     | L  |         |  |  |  |  |  |
| SNA/CPI-C connections                                   | S  |         |  |  |  |  |  |
| <ul> <li>TCP/IP connections</li> </ul>                  | Т  |         |  |  |  |  |  |
| Connections via ABAP Driver                             | x  |         |  |  |  |  |  |
|                                                         |    |         |  |  |  |  |  |
|                                                         |    |         |  |  |  |  |  |
|                                                         |    |         |  |  |  |  |  |
|                                                         |    |         |  |  |  |  |  |

#### **Create Connectors 2/3**

- Define the required parameters:
  - Name of RFC Destination
  - Name of the partner system
  - Log on parameters
  - RFC destination name must be same as the logical system name

| RFC Destination GF2CLNT200                                                                        |  |  |  |  |  |  |  |  |  |  |
|---------------------------------------------------------------------------------------------------|--|--|--|--|--|--|--|--|--|--|
| Remote Logon Connection Test Unicode Test 🦻                                                       |  |  |  |  |  |  |  |  |  |  |
| RFC Destination     GF2CLNT200       Connection Type     3       ABAP Connection     Description  |  |  |  |  |  |  |  |  |  |  |
| Description                                                                                       |  |  |  |  |  |  |  |  |  |  |
| Description 1 GF2 200 Description 2 Description 3                                                 |  |  |  |  |  |  |  |  |  |  |
| Administration Technical Settings Logon & Security Unicode Special Options Target System Settings |  |  |  |  |  |  |  |  |  |  |
| Load Balancing Status                                                                             |  |  |  |  |  |  |  |  |  |  |
| Load Balancing O Yes  No                                                                          |  |  |  |  |  |  |  |  |  |  |
| Target Host uscigf2 System Number 22                                                              |  |  |  |  |  |  |  |  |  |  |
| Save to Database as                                                                               |  |  |  |  |  |  |  |  |  |  |
| Save as OHostname OIP Address 10.66.19.41                                                         |  |  |  |  |  |  |  |  |  |  |
| Gateway Options                                                                                   |  |  |  |  |  |  |  |  |  |  |
| Gateway Host Delete                                                                               |  |  |  |  |  |  |  |  |  |  |
| Gateway service                                                                                   |  |  |  |  |  |  |  |  |  |  |

#### **Create Connectors 3/3**

- RFC destinations are created as connectors for communication between SAP GRC interface and backend systems.
- Test connection for the RFC destination that has been created and make sure it is successful
- Navigate back to the IMG configuration screen after the RFC Destination has been created

| RFC Destination                                                                  |                                                                                          |  |  |  |  |  |  |  |
|----------------------------------------------------------------------------------|------------------------------------------------------------------------------------------|--|--|--|--|--|--|--|
| onnection Type                                                                   | 3 ABAP Connection Description                                                            |  |  |  |  |  |  |  |
| escription                                                                       |                                                                                          |  |  |  |  |  |  |  |
| Description 1 GF                                                                 | F2 200                                                                                   |  |  |  |  |  |  |  |
| Description 2                                                                    |                                                                                          |  |  |  |  |  |  |  |
| Description 3                                                                    |                                                                                          |  |  |  |  |  |  |  |
| Administration                                                                   | Technical Settings Logon & Security Unicode Special Options                              |  |  |  |  |  |  |  |
|                                                                                  | Technical Settings     Logon & Security     Unicode     Special Options       EN     200 |  |  |  |  |  |  |  |
| Logon Procedure<br>Language                                                      | EN                                                                                       |  |  |  |  |  |  |  |
| Logon Procedure<br>Language<br>Client                                            | EN<br>200                                                                                |  |  |  |  |  |  |  |
| Logon Procedure<br>Language<br>Client<br>User<br>PW Status<br>Trust Relationship | EN<br>200<br>IO40325 Current User<br>saved<br>No O Yes Logon Screen                      |  |  |  |  |  |  |  |
| Logon Procedure<br>Language<br>Client<br>User<br>PW Status                       | EN<br>200<br>IO40325 Current User<br>saved<br>No O Yes Logon Screen                      |  |  |  |  |  |  |  |

#### **Maintain Connectors and Connection types**

- Connection type describes the type of system the connector is connected to.
- To maintain the connection type definition, go to
  - IMG → Governance, Risk and Compliance → Common Component Settings → Integration framework → Maintain Connectors and Connection Types
  - Connection Type Definition
- Select the New Entries option and enter values for Connection Type ID and Connection type text

| Change View "Connection type definition": Overview                    |                    |                                     |  |  |  |  |  |  |  |
|-----------------------------------------------------------------------|--------------------|-------------------------------------|--|--|--|--|--|--|--|
| mange them connection type definition i overview                      |                    |                                     |  |  |  |  |  |  |  |
| 2 New Entries 💼 🚍 🕼 🗟                                                 |                    |                                     |  |  |  |  |  |  |  |
| Dialog Structure                                                      | Connection type de | finition                            |  |  |  |  |  |  |  |
| • 🗇 Connection type definit                                           | Connection Type    | Connection Type Text                |  |  |  |  |  |  |  |
| Define Connectors                                                     | BUSINESS           | Business Role Type                  |  |  |  |  |  |  |  |
| Define Subsequent                                                     | EP                 | Enterprise Portal                   |  |  |  |  |  |  |  |
| <ul> <li>Define Connector Grou</li> <li>Assign Connector G</li> </ul> | FILE               | File sysytem for legacy extraction  |  |  |  |  |  |  |  |
| Assign Connectors t                                                   | LDAP               | Ldap Connectors                     |  |  |  |  |  |  |  |
|                                                                       | LDAP12             | LDAP12                              |  |  |  |  |  |  |  |
|                                                                       | LDAP_VIK           | LDAP_VIK Microsoft Active Directory |  |  |  |  |  |  |  |
|                                                                       | LOCAL              | Local Data Source                   |  |  |  |  |  |  |  |
|                                                                       | SAP                | SAP System                          |  |  |  |  |  |  |  |
|                                                                       | SPML1              | SPML1                               |  |  |  |  |  |  |  |
|                                                                       | SPML2              | SPML2                               |  |  |  |  |  |  |  |
|                                                                       | SUN_LDAP           | SUN_LDAP_VIK ldap                   |  |  |  |  |  |  |  |
|                                                                       | TEST               | test                                |  |  |  |  |  |  |  |
|                                                                       | TEST_12            | test_12                             |  |  |  |  |  |  |  |
|                                                                       | VIKCONTY           | VIKCONTY                            |  |  |  |  |  |  |  |
|                                                                       | WS                 | Webservice                          |  |  |  |  |  |  |  |
|                                                                       |                    |                                     |  |  |  |  |  |  |  |

### **Maintain Connectors and Connection types**

- To define a connector go to the Define Connector link and enter the connector details like:
  - Target Connector that is to be defined
  - Connector Type
  - Source Connector
  - Logical Port
  - Enter the Max number of background Work Packages (optional)

| Dialog Structure                            | Define Connectors |                 |                  |                 |                  |
|---------------------------------------------|-------------------|-----------------|------------------|-----------------|------------------|
| Connection type definit                     | Target Connector  | Connection Type | Source Connector | Logical Port    | Max No. of BG WP |
| Define Connectors                           | ERM_ORA_1         | WS              | ERM_ORA_1        | ERM_ORA_1       |                  |
| Define Subsequent     Define Connector Grou | ERM_ORA_2         | FILE            | ERM_ORA_2        | ERM_ORA_2       |                  |
| Assign Connector G                          | ERM_ORA_3         | WS              | ERM_ORA_3        | ERM_ORA_3       |                  |
| Assign Connectors 1                         | FDEMOGI6CLNT600   | SAP             | FDEMOG36CLNT600  | FDEMOGI6CLNT600 |                  |
|                                             | FDEMOGI7CLNT600   | SAP             | FDEMOGI7CLNT600  | FDEMOGI7CLNT600 |                  |
| I                                           | G88CLNT400        | SAF             |                  | GB8CLNT400      | 1                |
|                                             | GE5_100           | SAP             | GE5_100          | GE5_100         |                  |
| I                                           | GE6_600           | SAP             | GE6_600          |                 |                  |
|                                             | GF2CLNT000        | SAP             | MS_SRC_CONN      |                 |                  |
|                                             | GF2CLNT200        | SAF             | GF2CLNT200       | GF2CLNT200      |                  |
| 1                                           | GF6_500           | SA2             | GF6_500          | GF6_500         |                  |
|                                             | GF7600            | SAP             | GF7600           | GF7600          |                  |
| 1                                           | GF7CLNT520        | 53.2            | GF2CLNT200       | GF7CLNT520      |                  |
| 1                                           | GF7_ERM           | SAP             | GF7_ERM          | GF7_ERM         |                  |
| I                                           | GF7_S00           | SAP             | GF7_S00          | GF7_SOD         |                  |
|                                             | G14600_SYNC       | SAP             | G14600_SYNC      | G34600_SYNC     |                  |
|                                             | GHCLNT600         | SAP             | GF2CLNT200       | G14CLNT600      |                  |
|                                             | GH_0411           | SAP             | GI4_0411         | G34_0411        |                  |

#### Adding connector to required scenario

For Role Management it is required to have the ROLMG, AUTH and PROV scenarios linked to the connector, this is done via IMG:

|   | <ul> <li>Governance, Risk and</li> </ul> | Compliance    |                                    |                          |                                |
|---|------------------------------------------|---------------|------------------------------------|--------------------------|--------------------------------|
|   | <ul> <li>General Settings</li> </ul>     |               |                                    |                          |                                |
|   | Shared Master Dat                        | a Settings    |                                    |                          |                                |
|   | <ul> <li>Reporting</li> </ul>            |               |                                    |                          |                                |
|   | <ul> <li>Common Compone</li> </ul>       | ent Settinas  |                                    |                          |                                |
|   | <ul> <li>Integration Fra</li> </ul>      |               |                                    | 🕞 Determine Work Area: I | Entry 🛛 🗙                      |
|   | • 🗟 🚱 Create Cor                         |               |                                    |                          |                                |
|   |                                          |               | d Connection Types                 | Field Name               | Work Area                      |
|   |                                          | nnection Se   |                                    | Integration Scenario     |                                |
|   |                                          | in lection be | cango                              | [                        | <u>c</u>                       |
|   |                                          |               |                                    |                          |                                |
|   |                                          |               |                                    | -                        |                                |
|   | egration Scenario ROLMG Role Mana        | -             |                                    | -                        |                                |
| _ | Scenario ROLMG                           | Role          | e Management                       | - FL                     | irther select cond. Append 📑 🔀 |
|   | cenario-Connector Link                   | T             | I                                  |                          |                                |
|   | Target Connector                         | Con.Type      | Connection Type Text               |                          |                                |
| F | ACGTSCONN                                | SAP           | SAP System                         | <u> </u>                 |                                |
|   | CHEEPRAR                                 | WS            | Webservice                         |                          |                                |
|   | CONN_TUEV                                | SAP           | SAP System                         |                          |                                |
|   | DEMO_KP                                  | SAP           | SAP System                         |                          |                                |
| E | ERM_ORA_1                                | WS            | Webservice                         |                          |                                |
| E | ERM_ORA_2                                |               | File sysytem for legacy extraction |                          |                                |
| E | ERM_ORA_3                                | WS            | Webservice                         |                          |                                |
| G | GF2CLNT200                               | SAP           | SAP System                         |                          |                                |
| G | GI4CLNT600                               | SAP           | SAP System                         |                          |                                |
| G | GI5CLNT600                               | SAP           | SAP System                         |                          |                                |
| 0 | SIGCENTEOD                               | SAD           | SAD System                         |                          |                                |

### **Assigning Connectors to the Connector Groups**

To assign Connectors to the Connector Groups, perform the following steps:

- Select the Maintain Connectors and Connection Types option from the Integration Framework under the Governance, Risk and Compliance section in IMG
- Define connector groups
- Assign connector groups to group types
- Select the logical group
- Select the Connector Group and assign the Target Connector to it.
- If there are custom fields on the Role maintenance Screen then maintain the Field mappings in the Assign group Field Mapping option

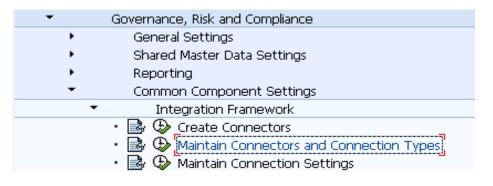

#### Display View "Maintain Connector Group Status": Overview

🎾 昆 🖪 🕄

| Dialog Structure                                                     | Maintain Connector Group Status |              |           |   |  |  |
|----------------------------------------------------------------------|---------------------------------|--------------|-----------|---|--|--|
| • 🔁 Maintain Connector Gro                                           | Conn.Group                      | Active       | Appl Type |   |  |  |
| Assign default connector                                             | HARPAL                          | 0 🗸          | 1         | - |  |  |
| <ul> <li>Assign group field r</li> <li>Assign group param</li> </ul> | LDAP_CG                         | $\checkmark$ | 12        | - |  |  |
|                                                                      | LSP_GRP                         | $\checkmark$ | 1         |   |  |  |
|                                                                      | MY_GF2                          | $\checkmark$ | 1         |   |  |  |
|                                                                      | MY_LOGIC                        | $\checkmark$ | 1         |   |  |  |
|                                                                      | NEWG1                           | $\checkmark$ | 1         |   |  |  |
|                                                                      | NW_IDM_GRP                      | $\checkmark$ | 11        |   |  |  |
|                                                                      | PMC_TEST                        | $\checkmark$ | 1         |   |  |  |

#### **Assigning Connectors to the Connector Groups**

| 🦻 New Entries 🗈 🗟 🔊 🖹 🖳                                              |                |              |                  |              |  |  |  |  |
|----------------------------------------------------------------------|----------------|--------------|------------------|--------------|--|--|--|--|
| Dialog Structure                                                     | Assign default | connector to | connector group  |              |  |  |  |  |
| Maintain Connector Gro                                               | Conn.Group     | Action       | Target Connector | Default      |  |  |  |  |
| Assign default connect                                               | MY_GF2         | 1            | GF2CLNT200       | $\checkmark$ |  |  |  |  |
| <ul> <li>Assign group field r</li> <li>Assign group param</li> </ul> | MY_GF2         | 2            | GF2CLNT200       | $\checkmark$ |  |  |  |  |
|                                                                      | MY_GF2         | 3            | GF2CLNT200       | $\checkmark$ |  |  |  |  |
|                                                                      | MY_GF2         | 4            | GF2CLNT200       | $\checkmark$ |  |  |  |  |
|                                                                      | NEWG1          | 4            | NEW1             | $\checkmark$ |  |  |  |  |
|                                                                      | NW_IDM_GRP     | 4            | NW_IDM2          | $\checkmark$ |  |  |  |  |

#### Associate actions and assign default connectors

•Go to Access Control  $\rightarrow$  Maintain Mapping for Actions and Connector Groups

Select the connector and assign the default connectors for action 1 to 4, make sure there is at least one default per action

- 001 Role Generation
- 002Role Risk Analysis
- 003 Authorization Maintenance
- 004 Provisioning

| Display View "Assign default connector to connector group": Overview |                |              |                  |              |  |  |  |  |  |
|----------------------------------------------------------------------|----------------|--------------|------------------|--------------|--|--|--|--|--|
| 🎾 昆 🖻                                                                |                |              |                  |              |  |  |  |  |  |
| Dialog Structure                                                     | Assign default | connector to | connector group  |              |  |  |  |  |  |
| • 🗀 Maintain Connector Gro                                           | Conn.Group     | Action       | Target Connector | Default      |  |  |  |  |  |
| Assign default connection                                            | LSP_GRP        | ð            | QE1CLNT000       | <b>V</b>     |  |  |  |  |  |
| <ul> <li>Assign group field r</li> <li>Assign group param</li> </ul> | MY_GF2         | 1            | GF2CLNT200       | $\checkmark$ |  |  |  |  |  |
|                                                                      | MY_GF2         | 2            | GF2CLNT200       | $\checkmark$ |  |  |  |  |  |
|                                                                      | MY_GF2         | 3            | GF2CLNT200       | $\checkmark$ |  |  |  |  |  |
|                                                                      | MY_GF2         | 4            | GF2CLNT200       | $\checkmark$ |  |  |  |  |  |
|                                                                      | NEWG1          | 4            | NEW1             | <b>√</b>     |  |  |  |  |  |
|                                                                      |                |              |                  | -            |  |  |  |  |  |

#### Activating the BC Sets

Rule sets are enabling using BC sets via transaction code SCPR20

Make sure the respective BC Sets were enabled as described in the postinstallation slides:

GRAC\_ROLE\_MGMT\_LANDSCAPE
GRAC\_ROLE\_MGMT\_METHODOLOGY
GRAC\_ROLE\_MGMT\_PRE\_REQ\_TYPE
GRAC\_ROLE\_MGMT\_ROLE\_STATUS
GRAC\_ROLE\_MGMT\_SENTIVITY

#### **Verifying default configuration parameters**

Check the configuration parameters related to role management are properly set according to your needs

| ? 🖬 🖪 🖪 🗟                 |               |                        |          |                                                                               |
|---------------------------|---------------|------------------------|----------|-------------------------------------------------------------------------------|
| AC Configuration settings |               |                        |          |                                                                               |
| Parm Group                | Parar         | m ID 🛛 Parameter Value | Priority | Description                                                                   |
| Role Management           | <b>~</b> 3000 |                        |          | Default Business Process                                                      |
| Role Management           | ▼3001         |                        |          | Default Subprocess                                                            |
| Role Management           | ▼ 3002        |                        |          | Default Critical Level                                                        |
| Role Management           | ▼ 3003        | PROD                   |          | Default Project Release                                                       |
| Role Management           | ▼ 3004        | DEV                    |          | Default Role Status                                                           |
| Role Management           | ▼ 3005        | NO                     |          | Reset Role Methodology when Changing Role Attributes                          |
| Role Management           | ▼ 3006        | YES                    |          | Allow add functions to an authorization                                       |
| Role Management           | <b>v</b> 3007 | YES                    |          | Allow editing organizational level values for derived roles                   |
| Role Management           | ▼ 3008        | YES                    |          | A ticket number is required after authorization data changes                  |
| Role Management           | <b>v</b> 3009 | YES                    |          | Allow Role Deletion from Back-End                                             |
| Role Management           | ▼ 3010        | YES                    |          | Allow attaching files to the role definition                                  |
| Role Management           | ▼ 3011        | NO                     |          | Conduct Risk Analysis before Role Generation                                  |
| Role Management           | ▼ 3012        | YES                    |          | Allow Role Generation on Multiple Systems                                     |
| Role Management           | ▼ 3013        | YES                    |          | Use logged-on user credentials for role generation                            |
| Role Management           | ▼ 3014        | YES                    |          | Allow role generation with Permission Level violations                        |
| Role Management           | ▼ 3015        | YES                    |          | Allow role generation with Critical Permission violations                     |
| Role Management           | ▼ 3016        | YES                    |          | Allow role generation with Action Level violations                            |
| Role Management           | ▼ 3017        | YES                    |          | Allow role generation with Critical Action violations                         |
| Role Management           | ▼ 3018        | YES                    |          | Allow role generation with Critical Role/Profile violations                   |
| Role Management           | ▼ 3019        | YES                    |          | Overwrite individual role's Risk Analysis result during Mass Risk Analysis ru |
| Role Management           | ▼ 3020        | 1                      |          | Role certification reminder notification                                      |
| Role Management           | ▼ 3021        | /sap-grc/Import        |          | Directory for mass role import server files                                   |
|                           | •             |                        |          |                                                                               |

#### **Maintain AC owners**

Go to NWBC  $\rightarrow$  Access Management  $\rightarrow$  Access Control Owners and maintain the owners as shown below:

| Active Queries                  |                            |                  |                     |  |  |  |  |  |  |
|---------------------------------|----------------------------|------------------|---------------------|--|--|--|--|--|--|
| Cental Owner All (15)           |                            |                  |                     |  |  |  |  |  |  |
| Cental Owner - All              |                            |                  |                     |  |  |  |  |  |  |
| Show Quick Criteria Maintenance |                            |                  |                     |  |  |  |  |  |  |
| View: * [Standard View] 🔹 🛛 Op  | en Create Copy Delete Prir | t Version Export |                     |  |  |  |  |  |  |
| Cowner Owner                    | Owner Type                 | Comments         | Updated On          |  |  |  |  |  |  |
| <b>丞</b>                        | ROLE OWNER                 |                  |                     |  |  |  |  |  |  |
| Brian LAW                       | Role Owner                 |                  | 09.12.2010 20:28:58 |  |  |  |  |  |  |
| Calvin KLEIN                    | Role Owner                 |                  | 09.12.2010 20:28:04 |  |  |  |  |  |  |

After this is done it is possible to configure these users as role owners

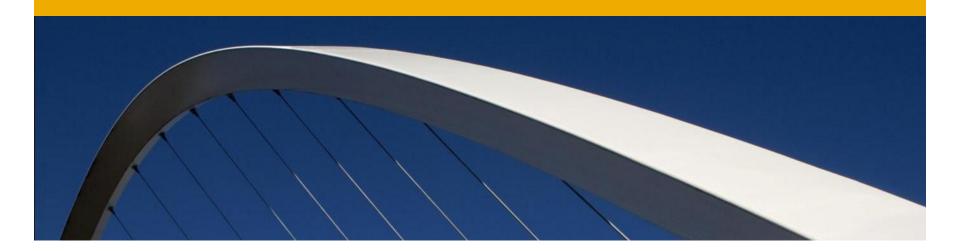

### **Configuration steps for BRM**

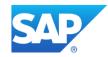

### **Maintain Role Type Settings**

In this customizing activity, you can activate or deactivate role types.

All role types are set as active by default

The following role types are pre delivered:

- BUS Business Role
- COM Composite Role
- CUA CUA Composite Role
- DRD Derived Role
- ■GRP Group
- PRF Profile
- SIN Single Role
- TPL Template

| • | Ro                                              | le Management                                    |  |  |  |  |
|---|-------------------------------------------------|--------------------------------------------------|--|--|--|--|
|   | <ul> <li>Maintain Role Type Settings</li> </ul> |                                                  |  |  |  |  |
|   | • 🗟                                             | 😔 Deactivate Role Types                          |  |  |  |  |
|   | • 🗟                                             | 😔 Maintain Labels for Role Types                 |  |  |  |  |
|   | • 🔜                                             | Specify Maximum Length for Role Type             |  |  |  |  |
|   | • 🗟 🕀                                           | Specify Naming Conventions                       |  |  |  |  |
|   | • 🗟 🕀                                           | Maintain Project and Product Release Name        |  |  |  |  |
|   | • 🗟 🕀                                           | Define Role Sensitivity                          |  |  |  |  |
|   | • 🗟 🕒 Maintain Role Status                      |                                                  |  |  |  |  |
|   | • 🗟 🐵 Specify Critical Level                    |                                                  |  |  |  |  |
|   | • 🛃 🚯 Define Companies                          |                                                  |  |  |  |  |
|   | • 🗟 🐵 Maintain Functional Areas                 |                                                  |  |  |  |  |
|   | • 🗟 🕀                                           | Define Organizational Value Maps                 |  |  |  |  |
|   | • 🗟 🕀                                           | Define Prerequisite Types                        |  |  |  |  |
|   | • 🗟 🕒                                           | Define Role Prerequisites                        |  |  |  |  |
|   | • 🌛 🕒                                           | Assign Condition Groups to BRFplus Functions     |  |  |  |  |
|   | • 🗟 🕁                                           | Define Methodology Processes and Steps           |  |  |  |  |
|   | • 🗟 🕒                                           | Associate Methodology Process to Condition Group |  |  |  |  |

#### Maintain Role Type Settings Deactivate Role Types

In the deactivate role type, check the inactive checkbox for the role types that you do not want to include in the role types definition

| Change View "Ma          | intanence vi | iew for GRACROLETYPESTA": Overview |
|--------------------------|--------------|------------------------------------|
| 🞾 New Entries   🗎 🔒      | ∞ ∎ ∎ ₪      |                                    |
| Maintanence view for GRA | CROLETYPESTA |                                    |
| Role Type                | Inactive 🛄   |                                    |
| Business Role 🔹 🔻        |              |                                    |
| Composite Role 🔹 🔻       |              |                                    |
| CUA Composite Role 🔻     |              |                                    |
| Derived Role 🔹 🔻         |              |                                    |
| Group 🔻                  |              |                                    |
| PD Profile 🔹 🔻           |              |                                    |
| Profile 🔹                |              |                                    |
| Single Role 🔹 🔻          |              |                                    |
| Template 🔹               |              |                                    |
|                          |              |                                    |
|                          |              |                                    |
|                          |              |                                    |
|                          |              |                                    |
|                          |              |                                    |
|                          |              |                                    |
|                          |              |                                    |

#### **Maintain Labels for Role Types**

In this customizing activity, you can maintain the description and language for the role types and is displayed on the role maintenance screen

| Change Vie        | ew "Maintain | the role type": Overview |         |
|-------------------|--------------|--------------------------|---------|
| 🦻 New Entries     | 🗈 📑 🔊 🖪      |                          |         |
| Maintain the role | e type       |                          |         |
| Language          | Role Type    | Description              | <b></b> |
| DE                | SIN          | Single role in German    | -       |
| EN                | BUS          | Business Role            | -       |
| EN                | СОМ          | Composite Role           |         |
| EN                | CUA          | CUA Composite            |         |
| EN                | DRD          | Derived                  |         |
| EN                | GRP          | Group                    |         |
| EN                | PDP          | PD profile               |         |
| EN                | PRF          | Profile                  |         |
| EN                | SIN          | Single Role              |         |
| EN                | TPL          | Template custom          |         |
|                   |              |                          |         |
|                   |              |                          |         |
| 1                 |              |                          |         |

### **Specify Maximum Length for Role Type**

Here you can specify the maximum length for the name of a role based on the role type. For example, you can specify that for Business Role type, the role can have maximum length of 70 characters.

| Change View             | "Maintai  | n the role | e name": Overview |  |  |  |  |  |
|-------------------------|-----------|------------|-------------------|--|--|--|--|--|
| 🦅 New Entries 咱 🚘 🐼 🔜 🖪 |           |            |                   |  |  |  |  |  |
| Maintain the role na    | me        |            |                   |  |  |  |  |  |
| Role Type               | Appl Type | Max Len    | <b>•••</b>        |  |  |  |  |  |
| BUS                     | 7         | 70         | <b>*</b>          |  |  |  |  |  |
| COM                     | 1         | 32         |                   |  |  |  |  |  |
| CUA                     | 1         | 32         |                   |  |  |  |  |  |
| DRD                     | 1         | 32         |                   |  |  |  |  |  |
| GRP                     | 12        | 70         |                   |  |  |  |  |  |
| PDP                     | 1         | 50         |                   |  |  |  |  |  |
| PRF                     | 1         | 50         |                   |  |  |  |  |  |
| SIN                     | 1         | 32         |                   |  |  |  |  |  |
| TPL                     | 1         | 50         |                   |  |  |  |  |  |
|                         |           |            |                   |  |  |  |  |  |

Naming Convention for naming roles can be maintained here:

- You can maintain a different naming convention for each role type
- The following Role Attributes are available for configuring the role naming convention:
  - BPROC : Get information from Business Process attribute
  - BSUBPROC : Get information from Business Sub-process attribute
  - CONNECTOR\_GRP : Get information from Connector Group Attribute
  - FREE\_TEXT : Free text entry. No Restrictions
  - PRJREL : Get information from Project and Product Release attribute
  - ROLE\_TYPE : Get information Role Type attribute
  - STATIC\_TEXT : Use the text as provided by you.

Access Risk Analysis
 Workflow for Access Control
 Role Management
 Maintain Role Type Settings
 Specify Naming Conventions
 Specify Naming Conventions
 Maintain Project and Product Release Name
 Define Role Sensitivity

| Change View "Naming Convention": Overview |                   |                                                                                                    |          |  |  |
|-------------------------------------------|-------------------|----------------------------------------------------------------------------------------------------|----------|--|--|
| 💖 🕄 New Entries 盾 🔒                       | 🗠 🖪 🖪 🛛           | 1. And the second second second second second second second second second second second second second second se |          |  |  |
| Dialog Structure                          | Naming Convention |                                                                                                    |          |  |  |
| Naming Convention                         | Naming Co.        | Description                                                                                                    |          |  |  |
| Convention                                | þ                 | SINJ                                                                                                    | *        |  |  |
|                                           | 1                 | Naming convention for Single roles in NHR systems                                                               | ×        |  |  |
|                                           | 2                 | HR LS SIN Name Conv                                                                                             | 44       |  |  |
|                                           | 3                 | Characters                                                                                                    | <u> </u> |  |  |
|                                           | 4                 | TestName                                                                                                    |          |  |  |
|                                           | 5                 | Kapil's Naming Convention                                                                                       |          |  |  |
|                                           | 6                 | GP3_LS_SIN_NC                                                                                                   |          |  |  |
|                                           | 7                 | DEmo_name                                                                                                    |          |  |  |
|                                           | 8                 | 710 NW LS SIN Naming convention                                                                                 |          |  |  |
|                                           |                   |                                                                                                    |          |  |  |

The attributes that can be maintained for a naming convention are position, description, role type and connector group.

Position of naming convention is the sequence for the naming convention

For example, the naming convention shown here is the Role naming Convention for Single Roles in Non HR systems.

| New Entries: Details of Added Entries                      |                                                         |                                                                |  |
|------------------------------------------------------------|---------------------------------------------------------|----------------------------------------------------------------|--|
| 🎾 🚍 🔂 👪                                                    |                                                         |                                                                |  |
| Dialog Structure  Convention  Convention  Dialog Structure | Naming Conv 1 Naming Convention                         |                                                                |  |
|                                                            | Description<br>Role Type<br>Connector Group<br>Enforced | Naming Convention for Single Roles          SIN         MY_GF2 |  |

The role name will be displayed as: Z\_\$\$\_PJREL\_M\_\$\$\$\$ on the role maintenance screen if the role type is Single Role and the Group is My\_GF2

| Change View "Nami   | ing Conver               | ntion P   | osition": Overvi | ew                          |   |
|---------------------|--------------------------|-----------|------------------|-----------------------------|---|
| 🞾 New Entries 📑 🖬 🖄 |                          |           |                  |                             |   |
| Dialog Structure    | Naming Conv<br>Role Type | 1<br>SIN  | -                | Single roles in NHR systems |   |
|                     | Naming Conv              | ention Po | sition           |                             |   |
|                     | Sequence                 | Length    | Role Attribute   | Static Text                 |   |
|                     | 1                        | 2         | STATIC_TEXT      | Z_                          | - |
|                     | 2                        | 2         | BPROC            |                             |   |
|                     | 5                        | 1         | STATIC_TEXT      | _                           |   |
|                     | 6                        | 4         | PRJREL           |                             |   |
|                     | 7                        | 3         | STATIC_TEXT      | _M_                         |   |
|                     | 8                        | 4         | FREE_TEXT        |                             |   |
|                     |                          |           |                  |                             |   |
|                     |                          |           |                  |                             |   |
|                     |                          |           |                  |                             |   |
|                     |                          |           |                  |                             |   |
|                     |                          |           |                  |                             |   |
|                     |                          |           |                  |                             |   |

#### **Role Attributes** Maintain Project and Product Release Name

Project and Product release name are attributes that you can assign to roles.

You can create and edit the list of available projects and product releases with this customizing option

| Change View "Maintain the project release": Overview |                                           |  |  |  |  |
|------------------------------------------------------|-------------------------------------------|--|--|--|--|
| 💖 New Entries 🗈 🗟 🕼 🖪                                |                                           |  |  |  |  |
| Maintain the project release                         |                                           |  |  |  |  |
| Project Re                                           | Description                               |  |  |  |  |
| AC10                                                 | Role Management Project                   |  |  |  |  |
|                                                      |                                           |  |  |  |  |
|                                                      |                                           |  |  |  |  |
|                                                      | New Entri<br>Maintain the p<br>Project Re |  |  |  |  |

#### Role Attributes Define Role Sensitivity

Role sensitivity is an attribute that you assign to roles.

This provides the ability to organize the authorization structure in the company with transaction PFCG

| 4       | Change View "Role sensitivity": Overview              |              |  |  |  |  |  |
|---------|-------------------------------------------------------|--------------|--|--|--|--|--|
| 60<br>6 | 🞾 New Entries 咱 🚘 🐼 🛃 🖪 🗟 BC Set: Change Field Values |              |  |  |  |  |  |
|         | Role sensitivity                                      | /            |  |  |  |  |  |
|         | Role Sens.                                            | Description  |  |  |  |  |  |
|         | 1                                                     | Normal       |  |  |  |  |  |
|         | 2                                                     | Confidential |  |  |  |  |  |
|         | 3                                                     | Restricted   |  |  |  |  |  |
|         | 4                                                     | Classified   |  |  |  |  |  |
|         |                                                       |              |  |  |  |  |  |
|         |                                                       |              |  |  |  |  |  |

#### **Maintain Role Status**

Role status can be maintained and used as role attributes

Only roles with status *Production* are available for user role requests

|                | Change View "Maintain the role status": Overview    |            |            |             |  |  |  |  |
|----------------|-----------------------------------------------------|------------|------------|-------------|--|--|--|--|
|                | 🎾 New Entries 🛅 🚘 🐼 🛃 🛃 BC Set: Change Field Values |            |            |             |  |  |  |  |
| Ī              | Maintain the role status                            |            |            |             |  |  |  |  |
|                | R                                                   | ole Status | Productio  | Role Status |  |  |  |  |
|                | DE                                                  | v          |            | Development |  |  |  |  |
| PRD Production |                                                     |            | Production |             |  |  |  |  |
|                | TS                                                  | T          |            | Testing     |  |  |  |  |
|                |                                                     |            |            |             |  |  |  |  |
|                |                                                     |            |            |             |  |  |  |  |
| [              |                                                     |            |            |             |  |  |  |  |

#### **Specify Critical Level**

Critical levels can be maintained for roles.

It represents how essential a role is for the company

|        | Change View "Maintenance view for critical level": Overview |                     |   |  |  |  |  |
|--------|-------------------------------------------------------------|---------------------|---|--|--|--|--|
| 6<br>1 | 🦻 New Entries   🗎 🔒                                         | <i>∞</i> <b>= =</b> |   |  |  |  |  |
|        | Maintenance view for critic                                 | al level            |   |  |  |  |  |
|        | Critical Level                                              | Critical Level      |   |  |  |  |  |
|        | HIG                                                         | High                | ٠ |  |  |  |  |
|        | LOW                                                         | Low                 | • |  |  |  |  |
|        | MED                                                         | Medium              |   |  |  |  |  |
|        |                                                             |                     |   |  |  |  |  |
|        |                                                             |                     |   |  |  |  |  |

# **Define Companies**

Companies can be maintained and used as a role attributeOrganization groups or divisions can be divided by companies

- Maintain Role Type Settings
- By Gecify Naming Conventions
- 🐵 🥹 Maintain Project and Product Release Name
- 🔹 🗟 🥹 Define Role Sensitivity
- 🔹 🗟 🥹 Maintain Role Status
- 🔹 😼 🤣 Specify Critical Level
- 🔹 🗟 🤣 Define Companies
- 🔹 😼 🕒 Maintain Functional Areas
- 🔹 😼 🕀 Define Organizational Value Maps
- 🌛 🤄 Define Prerequisite Types

| New Entri | 0 · · · · · · · · · · · · · · · · · · · |   |
|-----------|-----------------------------------------|---|
| New Lilli | es: Overview of Added Entries           |   |
| 🎾 星 🖪 関   |                                         |   |
|           |                                         |   |
| Company   |                                         |   |
| Company   | Description                             |   |
| US01      | JS Palo Alto                            | - |
|           |                                         |   |
|           |                                         |   |
|           |                                         |   |
|           |                                         |   |
|           |                                         |   |

# **Maintain Functional Areas**

Functional Area is a group or department in a company that performs a specific task or function such as engineering.

In Role management, it is an attribute that you can assign to roles

| Change        | View "Maintain functional areas  | s": Overview |          |
|---------------|----------------------------------|--------------|----------|
| New Ent       | ries 咱 🚘 🖒 📑 🖪 🖪                 |              |          |
| 1aintain func | tional areas                     |              |          |
| Funct Area    | Description                      | Abbr         | Company  |
| BASIS         | Basis                            | BA           | DE01     |
| BASIS02       | BASIS                            | BS           | IN02     |
| FINANCE       | Finance                          | FI           | US01     |
| HR            | Human Resources                  | HR           | INO1     |
| JF1           | jf1                              |              |          |
| JFA           | j func area                      |              |          |
| NEWFA         | NEWF AREA                        |              |          |
| PAYROLL       | Payroll                          | PR           | INO1     |
| PURCHASE      | Purchase                         | PU           | EU01     |
| QUALITY       | Quality                          | QM           |          |
| RTEST_FI      | RTEST_FI Functional Area Finance | FI           | RTEST_CO |
| SALES         | Sales                            | SL           | EU02     |
| SUPPORT       | Support                          | SP           | EU03     |

# **Define Organizational Level Mapping 1/2**

Role Management application uses organizational level maps during role derivation

In this customizing activity, you can maintain the parent and child organizational maps to document your organizational hierarchy and structure

You assign the maps to the roles, and thus you do not need to create separate maps for each role

| New Entries: Details of Added Entries                                                                                                    |                                       |                   |        |          |  |
|----------------------------------------------------------------------------------------------------|---------------------------------------|-------------------|--------|----------|--|
| Dialog Structure       Org Val Mapping       BUKRS_2000            • ① Org level Mapping D        Org level Mapping D             • Org Level Mapping D        Org Level BKKRS             From         2000        To | New Entries: Details                  | s of Added Er     | ntries |          |  |
| <ul> <li>Corg level Mapping</li> <li>Org level Mapping D</li> <li>Org level Mapping D</li> <li>Org. Level</li> <li>BKKRS</li> <li>From</li> <li>2000</li> <li>To</li> </ul>                                            | 🦅 📑 🔂 🗟                               |                   |        |          |  |
| Org. Level     BKKRS       From     2000       To                                                                                                    | <ul> <li>Org level Mapping</li> </ul> |                   |        | 00       |  |
| From         2000           To                                                                                                    |                                       | Org level Mapping |        |          |  |
| То                                                                                                    |                                       | Org. Level        | BK     | KRS      |  |
|                                                                                                    |                                       | From              | 20     | 00       |  |
| Description BUKRS_2000                                                                                                    |                                       | То                |        |          |  |
|                                                                                                    |                                       | Description       | BU     | KRS 2000 |  |
|                                                                                                    |                                       |                   | L      |          |  |
|                                                                                                    |                                       |                   |        |          |  |

# **Define Organizational Level Mapping 2/2**

#### Maintain child organization level maps

| Change View "Org l  | evel Mapping Details": Details                                                                                                  |
|---------------------|----------------------------------------------------------------------------------------------------|
| 💖 New Entries 膧 🔒 🖄 |                                                                                                    |
| Dialog Structure    | Org Val Mapping       BUKRS_2000         Cld. Org. Level       GSBER         Sequence       0         Org level Mapping Details |
|                     | From 1000                                                                                                    |

### **Define Prerequisite type**

In this Customizing activity, you can Define Role Prerequisites that are required to be validated before granting access to a user

| Change      | View "Prerequisite type": Overview                    |  |  |  |  |  |
|-------------|-------------------------------------------------------|--|--|--|--|--|
| 🦻 New E     | 🞾 New Entries 咱 🚘 🔊 🖹 🖪 🖪 BC Set: Change Field Values |  |  |  |  |  |
| Prerequisit | Prerequisite type                                     |  |  |  |  |  |
| Prereq Ty   | p Prerequisite Type                                   |  |  |  |  |  |
| CERTIF      | Ceritification                                        |  |  |  |  |  |
| COURSE      | Course Taken                                          |  |  |  |  |  |
| HRS         | Hours Worked                                          |  |  |  |  |  |
| NDA         | Non-disclosure Agreement                              |  |  |  |  |  |
| POINTS      | Points Accumulated                                    |  |  |  |  |  |
| TRAINING    | Training                                              |  |  |  |  |  |
|             |                                                       |  |  |  |  |  |

# **Define Role Prerequisites**

Role Prerequisite Definition

| Change View "Prereq    | uisites":  | Overview            |              |
|------------------------|------------|---------------------|--------------|
| 🞾 🕄 New Entries 🐚 🚘    | ∞ 🖪 🖪 🛛    | ł                   |              |
| Prerequisites          |            |                     |              |
| Role Prerequisite Name | Prereq Typ | Course ID           | Prerequisite |
| CORPORATE_CERTIFICATE  | CERTIF     | RP_SEC_CERT1        | ERM_ORA_1 📤  |
| CORPORATE_SECURITY     | TRAINING   | CORP_SEC001         | GI6CLNT60    |
| HOURS_WORK             | HRS        |                     | GF2CLNT20    |
| SAP-MM Training        | TRAINING   | COURSE VERSION: 044 | GI7CLNT60    |
| SECURITY               | TRAINING   | SEC719_001          | GI7CLNT60    |
|                        |            |                     |              |
|                        |            |                     |              |

# Maintain Business Processes and Sub Processes

While defining a role, it is required to assign Business Process and Sub Process. They can be defined under the Access Control Configuration option in IMG

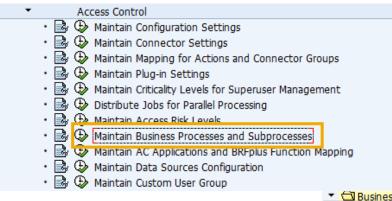

| apping 🌓 📑 🗠 |                                                                                                    |                                                                                                    |  |
|--------------|----------------------------------------------------------------------------------------------------|----------------------------------------------------------------------------------------------------|--|
| apping       | Business Process<br>Business Process<br>#ZA-MINING<br>AP00<br>BP001<br>BS00<br>CA00<br>CA00<br>CR00<br>CR00<br>CRG-US-PRO | Business Process Description<br>#ZA Description<br>APO<br>Human Resource<br>Basis<br>Cross Application<br>CRM            |  |
|              | EC00<br>F100<br>HR00<br>MM00<br>NEWBPM<br>PM00<br>PR00                                                                    | Consolidation<br>Finance<br>HR and Payroll<br>Materials Management<br>NEWBPROCESS<br>Plant Maintenance<br>Procure to Pay |  |

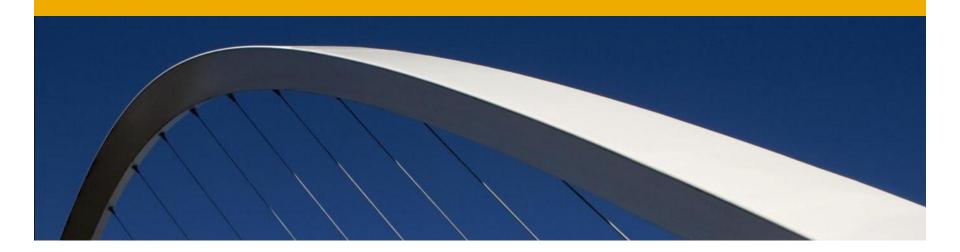

# **Configure Role Methodology**

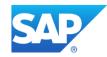

# **Role Methodology Configuration**

Introduction

- Role Methodology is the process followed for role creation and maintenance operation
- It is an existing feature in Access Control
- The well defined role management process that aligns with the Organization policies of an Organization can be configured in the Role Methodology
- The Methodology customizing steps like "BRF+ Rule Creation" and "Methodology Process Definition" are **not** necessary when the default methodology process is used for role creation
- These steps are required while creating customized methodology process

#### BRF+ Rule Creation:

- Business Rules Framework plus (BRF plus) provides a comprehensive application programming interface (API) and user interface (UI) for defining and processing business rules
- BRF+ is the rule engine that evaluated the various attributes of the role
- Condition Groups link the BRF+ rules and the Role Methodology

# Role Methodology Configuration Steps

Setting up Role Methodology

- Create BRF+ Rule
- Assign Condition Group Type to BRF+ Application and Function
- Define Role Methodology Process and Steps
- Associate Role Methodology Process to Condition Group

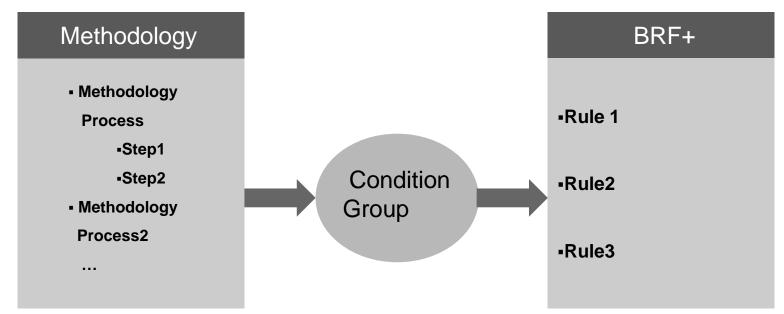

Create BRF+ Application and function for the Application

Execute transaction SA38 and run the program GRAC\_GENERATE\_ERM\_BRFRULE or select the option Generate BRF Plus Applications, Approvers and Methodology Functions

| • | r Rol | le Management                                                       |
|---|-------|---------------------------------------------------------------------|
|   | •     | Maintain Role Type Settings                                         |
|   | • 🗟 🕀 | Specify Naming Conventions                                          |
|   | • 🗟 🕀 | Maintain Project and Product Release Name                           |
|   | • 🗟 🕀 | Define Role Sensitivity                                             |
|   | • 🗟 🕀 | Maintain Role Status                                                |
|   | • 🗟 🕀 | Specify Critical Level                                              |
|   | • 🗟 🕀 | Define Companies                                                    |
|   | • 🗟 🕀 | Maintain Functional Areas                                           |
|   | • 🗟 🕀 | Define Organizational Value Maps                                    |
|   | • 🗟 🕀 | Define Prerequisite Types                                           |
|   | • 🗟 🕀 | Define Role Prerequisites                                           |
|   | • 🗟 🕀 | Generate BRFPlus Applications, Approvers, and Methodology Functions |
|   | • 🗟 🕀 | Assign Condition Groups to BRFplus Functions                        |
|   | • 🗟 🕒 | Define Methodology Processes and Steps                              |
|   | • 🗟 🕒 | Associate Methodology Process to Condition Group                    |
|   |       |                                                                     |

Define the BRF+ Application by giving Application name, Methodology Rule ID and Approvers Rule ID.

| le Info               |                                        |  |
|-----------------------|----------------------------------------|--|
| BRF+ Application      |                                        |  |
| Application Name      | ZERM_ROLE_BRF_APP1                     |  |
| Application Text      | Role Methodology BRF Rule application1 |  |
| BRF+ Methodology Rule |                                        |  |
| Methodology Rule ID   | ZERM_ROLE_METHODOLOGY_RULE1            |  |
| Methodology Rule Text | Role Methodology rule1                 |  |
| BRF+ Approvers Rule   |                                        |  |
| Approvers Rule ID     | ZERM_ROLE_APPROVAL_RULE1               |  |
| Approvers Rule Text   | Role Approver Rule1                    |  |

After executing the program verify the log for any errors. If errors are present, then they need to be fixed before proceeding to next step.

| 🗟 🔞 & 🖪                                                                                                    |               |                           |                |                     |            |         |            |                  |
|----------------------------------------------------------------------------------------------------|---------------|---------------------------|----------------|---------------------|------------|---------|------------|------------------|
| Date/Time/User                                                                                                    | Nu            | External ID               | Object txt     | Sub-object text     | Tran       | Program | Mode       | Log number       |
| <ul> <li>01.07.2011 17:49:23 KAURHAR</li> </ul>                                                                                                    | 4             | BRF+ Rule crea.           |                |                     | SA38       | GRAC_GE | Dialog pro | \$000001         |
| <ul> <li>Problem class important</li> </ul>                                                                                                    | 4             |                           |                |                     |            | 1.535   | 1735-22    | A.0 <sup>2</sup> |
| + > + >                                                                                                    |               |                           |                |                     |            |         |            |                  |
|                                                                                                    | <b>8</b> .)   | 2 <b>0</b> .0             |                | 00004               |            |         |            |                  |
| « A70007. 2.9                                                                                                    |               |                           |                | 00004               |            |         |            |                  |
|                                                                                                    | ROLE_         | BRF_APP1                  |                |                     | ccessfully |         |            |                  |
| Image: Second state       Image: Second state         Image: Second state       Image: Second state         Image: Second state       Image: Second state </td <td>ROLE_<br/>APP1</td> <td>BRF_APP1<br/>(ID 4E0CD887E</td> <td>E9C198BE100000</td> <td>000A421329) was suc</td> <td></td> <td></td> <td></td> <td></td> | ROLE_<br>APP1 | BRF_APP1<br>(ID 4E0CD887E | E9C198BE100000 | 000A421329) was suc |            |         |            |                  |

Execute the TCODE: BRF+

Select My Applications and search for the application that was just created

Expand the Application and Function Nodes

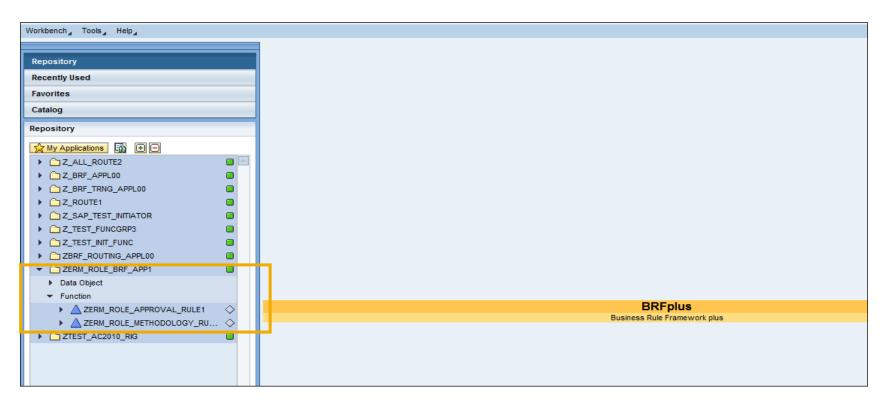

Create a Decision Table by entering name and other related attributes

The decision table provides the rule for evaluation; so for each function, a decision table is required

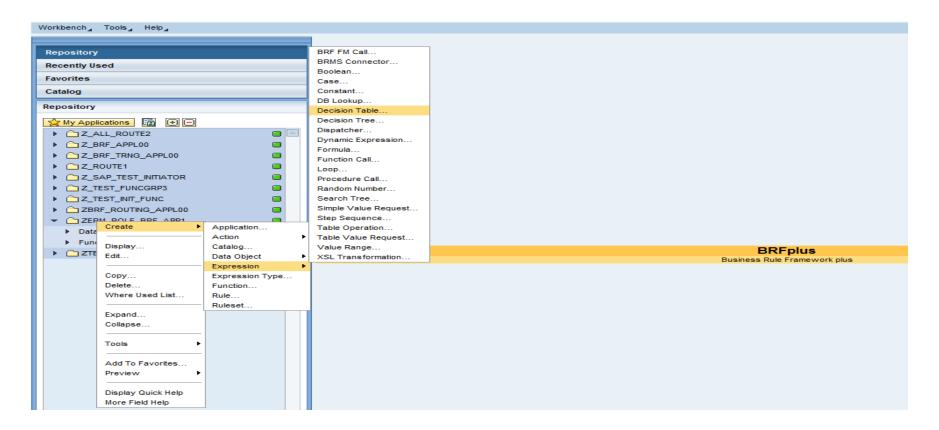

| 🕻 My Applications 🛛 🙀 🕒        |  |
|--------------------------------|--|
| Call_ROUTE2                    |  |
| Carter Contraction Contraction |  |
| Z_BRF_TRNG_APPL00              |  |
| Carl Z_ROUTE1                  |  |
| Cartest_Initiator              |  |
| CITEST_FUNCGRP3                |  |
| Z_TEST_INIT_FUNC               |  |
|                                |  |
| ZERM_ROLE_BRF_APP1             |  |
| Data Object                    |  |
| Expression                     |  |
| Function                       |  |
| Cartest_Ac2010_RIG             |  |
|                                |  |
|                                |  |
|                                |  |
|                                |  |
|                                |  |
|                                |  |
|                                |  |
|                                |  |
|                                |  |

| Create Decisior | 1 Table                                     |
|-----------------|---------------------------------------------|
| General Data    |                                             |
| Туре:           | Decision Table                              |
| 🖌 is Reusable   |                                             |
| Name: *         | Role_Methodology1                           |
| Short Text:     | Role_Methodology                            |
| Text:           | Role_Methodology1                           |
| Application:    | ZERM_ROLE_BRF_APP1                          |
|                 |                                             |
|                 |                                             |
|                 | Create Create And Navigate To Object Cancel |

#### Create Condition Columns for the Decision Table

Click Insert Column button and select From Context Data Objects

|                       |   | Decision Ta  | ble ROLE_METHODOLOGY1 c                  | hange Mode 🛛 🔷 Inactive             |                          |                      |
|-----------------------|---|--------------|------------------------------------------|-------------------------------------|--------------------------|----------------------|
| Repository            |   | Back         | Table Settings                           |                                     |                          |                      |
| Recently Used         |   |              |                                          |                                     |                          |                      |
| Favorites             |   | General      | Object(s) created successfully           |                                     |                          |                      |
| Catalog               |   | Name:        |                                          |                                     |                          |                      |
| Repository            |   | Application: | Result Data Object                       |                                     |                          |                      |
| My Applications 💀 🛨 🗩 |   | Show More    | Return all matches found                 |                                     |                          |                      |
| Z_ALL_ROUTE2          |   | Detail       | Return an initial value if no match is t | found                               |                          |                      |
| Z_BRF_APPL00          |   |              | Return an exception if partial match i   | is found                            |                          |                      |
| Z_BRF_TRNG_APPL00     |   | Insert New   | Result Data Object: 🛄 🗔                  |                                     |                          |                      |
| Z_ROUTE1              |   | Table Cor    |                                          |                                     |                          |                      |
| Z_SAP_TEST_INITIATOR  |   | i Tat        |                                          |                                     |                          |                      |
| Z_TEST_FUNCGRP3       |   |              | List of Columns                          |                                     |                          |                      |
| Z_TEST_INIT_FUNC      |   |              |                                          |                                     |                          |                      |
| ZBRF_ROUTING_APPL00   |   |              | Condition Columns                        |                                     |                          |                      |
| ZERM_ROLE_BRF_APP1    |   |              | Insert Column  Remove Column             | Move Up Move Down                   |                          |                      |
| Data Object           |   |              | Column name                              | Text                                | Mandatory input          | Column accessibility |
| Expression            |   |              | i No condition columns have bee          | en created yet.                     |                          |                      |
| Function              | _ |              |                                          |                                     |                          |                      |
| ZTEST_AC2010_RIG      |   |              |                                          |                                     |                          |                      |
|                       |   |              | Result Columns                           |                                     |                          |                      |
|                       |   |              | Insert Column from Data Object Ins       | ert Action Column Remove Column Mov | ve Up Move Down          |                      |
|                       |   |              | Column name                              | Text Action                         | n column Mandatory input | Column accessibility |
|                       |   |              | i No result columns have been o          | reated yet.                         |                          |                      |
|                       |   |              |                                          |                                     |                          |                      |
|                       |   |              |                                          |                                     |                          |                      |
|                       |   |              | Table Check Settings                     |                                     |                          |                      |
|                       |   |              | Table Overlap Check Settings: Applica    | tion Default                        |                          |                      |
|                       |   |              |                                          | tion Default                        |                          |                      |
|                       |   |              | rable dap crieck settings. Applica       | uon Derault 🔹                       |                          |                      |
|                       |   |              |                                          |                                     |                          |                      |
|                       |   |              |                                          |                                     |                          | OK Cancel            |

| esult Data Object                                                                            |                                                    |                            |                 |                      |
|----------------------------------------------------------------------------------------------|----------------------------------------------------|----------------------------|-----------------|----------------------|
| Return all matches found                                                                     |                                                    |                            |                 |                      |
| Return an initial value if no m                                                              | natch is found                                     |                            |                 |                      |
| Return an exception if partia                                                                | al match is found                                  |                            |                 |                      |
| esult Data Object: 🔝 🗔                                                                       |                                                    |                            |                 |                      |
|                                                                                              |                                                    |                            |                 |                      |
|                                                                                              |                                                    |                            |                 |                      |
| ist of Columns                                                                               |                                                    |                            |                 |                      |
| Condition Columns                                                                            |                                                    |                            |                 |                      |
| Insert Column 🖌 🛛 Remove                                                                     | e Column Move Up Move Down                         |                            |                 |                      |
| From Context Data Objects                                                                    |                                                    |                            | ndatory input   | Column accessibility |
| From Expression                                                                              |                                                    |                            |                 | ,                    |
|                                                                                              |                                                    |                            |                 |                      |
|                                                                                              |                                                    |                            |                 |                      |
| Result Columns                                                                               |                                                    |                            |                 |                      |
|                                                                                              |                                                    | ve Column Move Up Move Dow | /n              |                      |
| Insert Column from Data Obje                                                                 | ect Insert Action Column Remov                     |                            |                 |                      |
| Insert Column from Data Obje<br>Column name                                                  | Text                                               | Action column              | Mandatory input | Column accessibility |
| · · · · · ·                                                                                  | Text                                               |                            | Mandatory input | Column accessibility |
| Column name                                                                                  | Text                                               |                            | Mandatory input | Column accessibility |
| Column name                                                                                  | Text                                               |                            | Mandatory input | Column accessibility |
| Column name                                                                                  | Text                                               |                            | Mandatory input | Column accessibility |
| Column name<br>i No result columns have<br>able Check Settings                               | Text                                               |                            | Mandatory input | Column accessibility |
| Column name<br>No result columns have<br>able Check Settings<br>able Overlap Check Settings: | Text<br>e been created yet.                        |                            | Mandatory input | Column accessibility |
| Column name<br>No result columns have<br>able Check Settings<br>able Overlap Check Settings: | Text<br>e been created yet.<br>Application Default |                            | Mandatory input | Column accessibility |

#### Select the conditions that need to be evaluated

| Tab Context Qu  | iery                               |          |        |      |            |                    | ×   |
|-----------------|------------------------------------|----------|--------|------|------------|--------------------|-----|
| 👝 🔽 🔫 Hide Que  | ry Fields                          |          |        |      |            |                    |     |
| 43              | Objects OBRFplus Default Objects   |          |        |      |            |                    |     |
| Application:    | ZERM_ROLE_BRF_APP1                 |          |        |      |            |                    |     |
| R Object Name   |                                    |          |        |      |            |                    |     |
| Object Type:    | Data Object                        |          |        |      |            |                    |     |
| Data Object     | Type: Element                      |          |        |      |            |                    |     |
| Element Type    |                                    |          |        |      |            |                    |     |
| Re Max. Number  | r of Objects: 200                  |          |        |      |            |                    |     |
| Name            |                                    |          | Status | Туре | Short Text | Application        |     |
| CRI             | TLVL                               |          |        | Text | Crit. L∨I  | ZERM_ROLE_BRF_APP1 |     |
| - FUN           |                                    |          |        | Text | Funct Area | ZERM_ROLE_BRF_APP1 |     |
| • GR/           | AC_CNDGP                           |          |        | Text |            | ZERM_ROLE_BRF_APP1 |     |
| • PRJ           | REL                                |          |        | Text | Prj Rel    | ZERM_ROLE_BRF_APP1 |     |
| PRC             | FILE                               |          |        | Text | Profile    | ZERM_ROLE_BRF_APP1 |     |
| • ROL           | _E_NAME                            |          |        | Text | Name       | ZERM_ROLE_BRF_APP1 |     |
| • ROL           | _E_SOURCE                          |          |        | Text | Role Src.  | ZERM_ROLE_BRF_APP1 |     |
| • ROL           | _E_STATUS                          |          |        | Text | Role Stat  | ZERM_ROLE_BRF_APP1 |     |
| - ROL           | _E_TYPE                            |          |        | Text | Role Type  | ZERM_ROLE_BRF_APP1 |     |
| SEN             | ISITIVITY                          |          |        | Text | Role Sens. | ZERM_ROLE_BRF_APP1 |     |
|                 |                                    |          |        |      |            |                    |     |
|                 |                                    |          |        |      |            | Select Cancel      |     |
| Table Check S   | Settings                           |          |        |      |            |                    |     |
| Table Overlap C | heck Settings: Application Default | -        |        |      |            |                    |     |
| Table Gap Chec  |                                    | <b>_</b> |        |      |            |                    |     |
| the superior    |                                    |          |        |      |            |                    |     |
|                 |                                    |          |        |      |            | OK                 | Car |

- Create Result Columns by clicking Insert Column from Data Object
- Search for Result Column
- Select Condition Group (GRAC\_CNDGP) object from the search result
- The result is the end product of the role execution

| Context Query                      |                             |            |      |            |                    | '×       |
|------------------------------------|-----------------------------|------------|------|------------|--------------------|----------|
| ➡ Hide Query Fiel                  | ds                          |            |      |            |                    |          |
| <ul> <li>Custom Objects</li> </ul> | s 🔵 BRFplus Default Objects |            |      |            |                    |          |
| Application:                       | ZERM_ROLE_BRF_APP1          |            |      |            |                    |          |
| Object Name:                       |                             |            |      |            |                    |          |
| Object Type:                       | Data Object                 |            |      |            |                    |          |
| Data Object Type:                  | Element                     |            |      |            |                    |          |
| Element Type:                      | All                         |            |      |            |                    |          |
| Max. Number of Ok<br>Search        | ojects: 200                 |            |      |            |                    |          |
| Objects                            |                             |            |      |            |                    |          |
| Name                               |                             | <br>Status | Туре | Short Text | Application        |          |
| BPROC                              |                             |            | Text | Bus. Proc. | ZERM_ROLE_BRF_APP1 |          |
| <ul> <li>BSUBPRO</li> </ul>        | C                           |            | Text | Subprocess | ZERM_ROLE_BRF_APP1 |          |
| CONNECT                            | OR_GRP                      |            | Text | Conn.Group | ZERM_ROLE_BRF_APP1 |          |
| CRITLVL                            |                             |            | Text | Crit. Lvl  | ZERM_ROLE_BRF_APP1 |          |
| FUNAREA                            |                             |            | Text | Funct Area | ZERM_ROLE_BRF_APP1 |          |
| GRAC_CN                            | IDGP                        |            | Text |            | ZERM_ROLE_BRF_APP1 |          |
| <ul> <li>PRJREL</li> </ul>         |                             |            | Text | Prj Rel    | ZERM_ROLE_BRF_APP1 |          |
| PROFILE                            |                             |            | Text | Profile    | ZERM_ROLE_BRF_APP1 |          |
| ROLE_NA                            | ME                          |            | Text | Name       | ZERM_ROLE_BRF_APP1 |          |
| ROLE_SO                            | URCE                        |            | Text | Role Src.  | ZERM_ROLE_BRF_APP1 | -        |
|                                    |                             |            | -    |            |                    | <u> </u> |
|                                    |                             |            |      |            | Select Cancel      | 1        |

- Review the conditions and results
- Click OK to confirm the definition

By Defining the Conditions and Results the definition of the Decision Table is complete

| Table Settings                                                                                                    |                    |            |                |                 |                               |
|----------------------------------------------------------------------------------------------------|--------------------|------------|----------------|-----------------|-------------------------------|
| Result Data Object                                                                                                    |                    |            |                |                 |                               |
| Return all matches found<br>Return an initial value if no match is found<br>Return an exception if partial match is four | nd                 |            |                |                 |                               |
| Result Data Object: <u>GRAC_CNDGP</u> 🗐                                                                                  |                    |            |                |                 |                               |
| List of Columns                                                                                                    |                    |            |                |                 |                               |
| Condition Columns                                                                                                    |                    |            |                |                 |                               |
| Insert Column  Remove Column                                                                                             | Move Up Move Down  |            |                |                 |                               |
| Column name                                                                                                    | Text               |            | Manda          | atory input     | Column accessibility          |
| ROLE TYPE                                                                                                    | ROLE_TYPE          |            |                |                 | Full Access (Changes Allowed) |
| Result Columns                                                                                                    |                    |            |                |                 |                               |
|                                                                                                    | tion Column Remove | Column Mov | e Up Move Down | ]               |                               |
| Column name Text                                                                                                    |                    |            | column         | Mandatory input | Column accessibility          |
| GRAC CNDGP GRAC                                                                                                    | _CNDGP             | [          |                | ✓               | Full Access (Changes Allo 💌   |
|                                                                                                    |                    |            |                |                 |                               |
| Table Check Settings                                                                                                    |                    |            |                |                 |                               |
|                                                                                                    |                    |            |                |                 |                               |
| Table Overlap Check Settings: Application D                                                                              |                    |            |                |                 |                               |
| Table Gap Check Settings: Application D                                                                                  | efault 💌           |            |                |                 |                               |
|                                                                                                    |                    |            |                |                 | OK Cancel                     |
|                                                                                                    |                    |            |                |                 | OK Cancel                     |

Once the values for the Condition and Result Columns are defined, enter values for the Decision table used for rule execution

| Workbench, Tools, Help,                                                                                                    |                                                                                                    |
|----------------------------------------------------------------------------------------------------|----------------------------------------------------------------------------------------------------|
|                                                                                                    | Decision Table ROLE_METHODOLOGY1 Change Mode 🗇 Inactive                                                                                                    |
| Repository                                                                                                    | 🖪 Back 🛛 🖧 🖉 Display 🛛 🔓 Check 🔲 Save 🐘 👫 Activate 🖶 Transport 🛛 ঝ Mark As Obsolete 👔 Delete 🖌                                                                                                    |
| Recently Used                                                                                                    |                                                                                                    |
| Favorites                                                                                                    | General                                                                                                    |
| Catalog                                                                                                    | Name: ROLE_METHODOLOGY1 Short Text: Role_Methodology                                                                                                    |
| Repository                                                                                                    | Application: ZERM ROLE BRF APP1                                                                                                    |
| My Applications 🔛 🕒                                                                                                    | Show More                                                                                                    |
| <ul> <li>C_Z_ALL_ROUTE2</li> <li>Z_BRF_APPL00</li> <li>Z_BRF_TRNG_APPL00</li> <li>Z_ROUTE1</li> <li>Z_SAP_TEST_INITIATOR</li> <li>Z_TEST_FUNCGRP3</li> <li>Z_TEST_INIT_FUNC</li> <li>ZBRF_ROUTING_APPL00</li> <li>ZBRF_ROUTING_APPL00</li> <li>ZERM_ROLE_BRF_APP1</li> <li>Data Object</li> <li>Expression</li> <li>Function</li> <li>TTEST_AC2010_RIG</li> </ul> | Detail       Insert New Row       Edit Row       Remove Row       Copy Row       Insert Copied Row       Move Up       Move Down       Rearrange       Export To Excel       Import From Excel       Table Settings         Table Contents       Import From Excel       Import From Excel       Import From Excel       Table Settings         ROLE_TYPE       GRAC_CNDGP       Import From Excel       Import From Excel |
|                                                                                                    |                                                                                                    |

- Click Insert New Row to create the values; enter values for the columns
- Select Direct Value Input
- Enter Value for the columns
- Activate the Decision Table

| De  | ail                                                           |                                                                            |   |
|-----|---------------------------------------------------------------|----------------------------------------------------------------------------|---|
| Ins | ert New Row Edit Row Remove Row Copy Row Insert Copied Row Mo | ve Up Move Down Rearrange Export To Excel Import From Excel Table Settings | • |
| _   |                                                               |                                                                            |   |
|     | ble Contents                                                  |                                                                            |   |
| 6   | ROLE_TYPE                                                     | GRAC_CNDGP                                                                 |   |
|     |                                                               | <u></u> 2                                                                  |   |
|     |                                                               | د                                                                          | × |
|     | Case Sensitive:                                               |                                                                            |   |
|     | If <u>ROLE_TYPE</u> (Type : Text)                             |                                                                            |   |
|     |                                                               |                                                                            |   |
|     | 😮 is equal to 🔹 🐨 🖾 🗊 Business Role Chang                     | je, 🖏                                                                      |   |
|     |                                                               |                                                                            |   |
|     | and unless 🗒                                                  |                                                                            |   |
|     | then Return Value 🗊 is true, otherwise it is false.           |                                                                            |   |
|     |                                                               |                                                                            |   |
|     | OK Clear Cell Cancel                                          |                                                                            |   |
|     |                                                               |                                                                            |   |
|     |                                                               |                                                                            |   |
|     |                                                               |                                                                            |   |
|     |                                                               |                                                                            |   |

| ) 🗋 Z_ALL_ROUTE2 🛛 🗧               |                                                                                                    |
|------------------------------------|----------------------------------------------------------------------------------------------------|
| ) 🗋 Z_BRF_APPLOO 📋                 | General                                                                                                    |
| ) 🗋 Z_BRF_TRNG_APPL00 📋            |                                                                                                    |
| ) 🗋 Z_ROUTE1                       | Name: ROLE_METHODOLOGY1 Short Text: Role_Methodology                                                                                       |
| ) 🗋 Z_SAP_TEST_INITIATOR           | Application: ZERM ROLE BRF APP1 Access Level: Application                                                                                  |
| ) 🗋 Z_TEST_FUNCGRP3 🔋              | Show More                                                                                                    |
| ) 🗋 Z_TEST_INIT_FUNC               |                                                                                                    |
| ) 🗋 ZBRF_ROUTING_APPLOO            | Detail                                                                                                    |
| ▼ C ZERM_ROLE_BRF_APP1             | Insert New Row Edit Row Remove Row Copy Row Insert Copied Row Move Up Move Down Rearrange Export To Excel Import From Excel Table Settings |
| Data Object                        |                                                                                                    |
| <ul> <li>Expression</li> </ul>     | Table Contents                                                                                                    |
| <ul> <li>Decision Table</li> </ul> | ROLE_TYPE GRAC_CNDGP                                                                                                    |
| 💌 🔯 ROLE_METHODOLOGY1 🛛 🔷          | SIN E SINGLE E                                                                                                    |
| <ul> <li>Function</li> </ul>       |                                                                                                    |
| ▶ ▲ ZERM_ROLE_APPROVAL_RULE1 ♦     |                                                                                                    |
| ▶ 🛕 ZERM_ROLE_METHODOLOGY_RU ♦     |                                                                                                    |

| Workbench Tools Help               |                                                                                                    |
|------------------------------------|----------------------------------------------------------------------------------------------------|
|                                    | Decision Table ROLE_METHODOLOGY1 Change Mode 🛇 Inactive                                                                                    |
| Repository                         | Back     Back     Back     Activate     Activate     Mark As Obsolete     Delete 4                                                         |
| Recently Used                      |                                                                                                    |
| Favorites                          | General                                                                                                    |
| Catalog                            | Name: ROLE_METHODOLOGY1 Short Text: Role_Methodology                                                                                       |
| Repository                         | Application: ZERM ROLE BRF APP1 Access Level: Application                                                                                  |
|                                    | Show More                                                                                                    |
| My Applications 🔛 🕒                |                                                                                                    |
| C_ALL_ROUTE2                       | <sup>▲</sup> Detail                                                                                                    |
| Z_BRF_APPL00                       | Insert New Row Edit Row Remove Row Copy Row Insert Copied Row Move Up Move Down Rearrange Export To Excel Import From Excel Table Settings |
| Z_BRF_TRNG_APPL00                  |                                                                                                    |
| C_Z_ROUTE1                         | Table Contents                                                                                                    |
| Z_SAP_TEST_INITIATOR               | To ROLE_TYPE GRAC_CNDGP                                                                                                    |
| Z_TEST_FUNCGRP3                    |                                                                                                    |
| C_Z_TEST_INIT_FUNC                 |                                                                                                    |
| ZBRF_ROUTING_APPL00                |                                                                                                    |
| ▼ C ZERM_ROLE_BRF_APP1             |                                                                                                    |
| Data Object                        |                                                                                                    |
| <ul> <li>Expression</li> </ul>     |                                                                                                    |
| <ul> <li>Decision Table</li> </ul> |                                                                                                    |
| ▼ 💀 ROLE_METHODOLOGY1 🛛 ♦          |                                                                                                    |
| Uses                               |                                                                                                    |
| ▼ Function                         |                                                                                                    |
| ▶ ▲ ZERM_ROLE_APPROVAL_RULE1 ♦     |                                                                                                    |
| ► A ZERM_ROLE_METHODOLOGY_RU ♦     |                                                                                                    |

Associate the Decision Table to Function by selecting it in the Top Expression of Function

#### Activate the function

| Workbench_ Tools_ Help_                                                                                                    |                                                                                    |
|----------------------------------------------------------------------------------------------------|------------------------------------------------------------------------------------|
|                                                                                                    | Function ZERM_ROLE_METHODOLOGY_RULE1 Change Mode Active                            |
| Repository                                                                                                    | 🖪 Back 🔗 Display 🔓 Check 🔛 Save Activate 🚓 Transport 🖓 Mark As Obsolete 📅 Delete 🖌 |
| Recently Used                                                                                                    |                                                                                    |
| Favorites                                                                                                    | General                                                                            |
| Catalog                                                                                                    | Name: ZERM_ROLE_METHODOLOGY_RUL Short Text: Role Methodology rul                   |
| Repository                                                                                                    | Application: ZERM ROLE BRF APP1 🗊 Access Level: Application                        |
| My Applications 🗃 🕀 🗖                                                                                                    | Show More                                                                          |
| Call_ROUTE2                                                                                                    | Detail                                                                             |
| Z_BRF_APPL00                                                                                                    | Start Simulation Show Traces Generate Web Service                                  |
| Z_BRF_TRNG_APPL00                                                                                                    | Properties Signature Code Generation                                               |
| Carloute1                                                                                                    |                                                                                    |
| C Z_SAP_TEST_INITIATOR                                                                                                    | Mode: Functional Mode 💌                                                            |
| C      C                                                                                                    | Top Expression: ROLE METHODOLOGY1 E                                                |
|                                                                                                    |                                                                                    |
| Carrier Control Control Contro Control Control Control Control Control Control Control Control Co |                                                                                    |
| Data Object                                                                                                    |                                                                                    |
| ▼ Expression                                                                                                    |                                                                                    |
| ✓ Decision Table                                                                                                    |                                                                                    |
| ROLE METHODOLOGY1                                                                                                    |                                                                                    |
| ► Uses                                                                                                    |                                                                                    |
| Where Used                                                                                                    |                                                                                    |
| ▼ Function                                                                                                    |                                                                                    |
| ► ▲ ZERM_ROLE_APPROVAL_RULE1 ♦                                                                                                    |                                                                                    |
| ZERM_ROLE_METHODOLOGY_RU                                                                                                    |                                                                                    |
| CTEST_AC2010_RIG                                                                                                    |                                                                                    |
|                                                                                                    |                                                                                    |

# **Assign Condition Group Type to BRF+**

- Navigate to IMG by executing SPRO
- ■Navigate to GRC  $\rightarrow$  AC  $\rightarrow$  Role Management
- Select activity "Assign Condition Group to BRF+ Rules"
- Select Condition Group Methodology
- Enter the BRF+ Application and Function and save

# Assign Condition Group Type to BRF+

| •   | Workflow for Access Control                                         |
|-----|---------------------------------------------------------------------|
| •   | Role Management                                                     |
| •   | Maintain Role Type Settings                                         |
| • 🗟 | Specify Naming Conventions                                          |
| • 🗟 | la Maintain Project and Product Release Name                        |
| • 🗟 | Define Role Sensitivity                                             |
| • 🗟 | Dialitatin Role Status                                              |
| • 🗟 | Specify Critical Level                                              |
| • 🗟 | Define Companies                                                    |
| • 🗟 | 🕀 Maintain Functional Areas                                         |
| • 🗟 | Define Organizational Value Maps                                    |
| • 🗟 | Define Prerequisite Types                                           |
| • 🗟 | Define Role Prerequisites                                           |
| • 🗟 | Generate BRFPlus Applications, Approvers, and Methodology Functions |
| • 🗟 | Assign Condition Groups to BRFplus Functions                        |
|     |                                                                     |

🔹 🖶 🕀 Define Methodology Processes and Steps

• 🗟 🕀 Associate Methodolo Change View "Condition group type to BRFplus assgnment": Overview

| 👂 New Entries  🗎     | 星 🕫 🛃 🖪                  |                               |
|----------------------|--------------------------|-------------------------------|
| Condition group type | to BRFplus assgnment     |                               |
| Condition Group      | BRFplus Application Name | BRFplus Function Name         |
| APPROVER             | ZERM_ROLE_BRF_APP1       | ZERM_ROLE_METHODOLOGY_RULE1 - |
| METHODOLOGY          | ZERM_ROLE_BRF_APP1       | ERM_ROLE_APPROVAL_RULE1       |
|                      |                          |                               |
|                      |                          |                               |
|                      |                          |                               |
|                      |                          |                               |

# **Define Role Methodology Process and Steps**

Select the Define Methodology Processes and Steps option under Role Management in IMG

Assign steps to Methodology Process

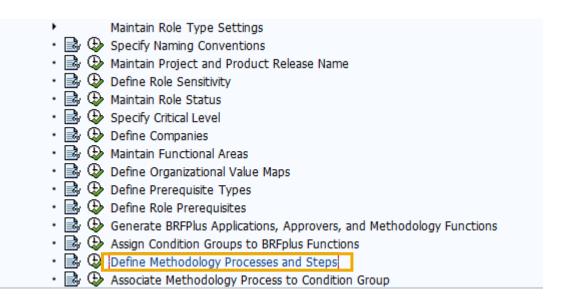

# **Define Role Methodology Process and Steps**

| New Entries: Details                  | of Added Entries                                          | 7         |                  |        |                       |     |  |  |
|---------------------------------------|-----------------------------------------------------------|-----------|------------------|--------|-----------------------|-----|--|--|
| 🦅 🔜 🔂 🗟                               |                                                           |           |                  |        |                       |     |  |  |
| • 🗀 Define Step                       | Methodology Process                                       | 18        |                  |        |                       |     |  |  |
| Define Methodology Pre                | Define Methodology Process                                |           |                  |        |                       |     |  |  |
| <ul> <li>Methodology Proce</li> </ul> | Methodology Status                                        |           |                  |        |                       |     |  |  |
|                                       | Default                                                   |           |                  |        |                       |     |  |  |
|                                       | Description                                               | SINGLE    | ROLE_METHODOLOGY |        |                       |     |  |  |
|                                       |                                                           | -         |                  |        |                       |     |  |  |
|                                       | Long Description                                          | SINGLE_   | ROLE_METHODOLOGY |        |                       |     |  |  |
|                                       | <ul> <li>Dialog Structure</li> <li>Define Step</li> </ul> |           | iew of Added Ent | 18     |                       |     |  |  |
|                                       | Define Method     O                                       |           |                  |        |                       |     |  |  |
|                                       | - Methodolo                                               | ogy proce | Step Sequence    | Step   | Action                | 111 |  |  |
|                                       |                                                           |           | 0                | 1      | Definition •          | -   |  |  |
|                                       |                                                           |           | 1                | 2      | Action and Permis •   |     |  |  |
|                                       |                                                           |           | 2                | 3      | Derivation Generation |     |  |  |
|                                       |                                                           |           |                  | e<br>S | Generation            |     |  |  |
|                                       |                                                           |           |                  |        |                       |     |  |  |
|                                       |                                                           |           |                  | R.     | -                     |     |  |  |
|                                       |                                                           |           |                  |        |                       |     |  |  |

# **Define Role Methodology Process and Steps**

| Dialog Structure                       | Define Metho | dology Process |   |   |                                    |  |
|----------------------------------------|--------------|----------------|---|---|------------------------------------|--|
| • 🗀 Define Step                        |              |                |   |   | Methodology Description            |  |
| Define Methodology Pro                 | 0            | InActive       | - |   | FInanace Business Role Methodology |  |
| <ul> <li>Methodology Proce:</li> </ul> | 1            | InActive       | - |   | Default Methodology                |  |
|                                        | 2            | InActive       | - |   | SIN FI NHR LS                      |  |
|                                        | 3            | InActive       | - |   | SAP HR SIN CONS                    |  |
|                                        | 4            | InActive       | - |   | TEST_METH_DEMO                     |  |
|                                        | 5            | InActive       | - |   | Testing purpose                    |  |
|                                        | 6            | InActive       | - |   | ZRS Methodology Process            |  |
|                                        | 7            | InActive       | - |   | COMP_ROLE_FI_PATH                  |  |
|                                        | 8            | InActive       | - |   | test                               |  |
|                                        | 9            | InActive       | - |   | SIN Process FI                     |  |
|                                        | 10           | InActive       | - |   | РМС                                |  |
|                                        | 11           | InActive       | - |   | ERMSTDSTAGES                       |  |
|                                        | 12           | InActive       | - |   | My Methodology                     |  |
|                                        | 13           | InActive       | • |   | PMC Methodology                    |  |
|                                        | 14           | InActive       | • |   | SH_BRFplus_Methodology             |  |
|                                        | 15           | Active         | - |   | Default Methodology                |  |
|                                        | 16           | Active         | - |   | Single Role With Role Derivation   |  |
|                                        | 17           | Active         | - |   | Composite Role With Approval       |  |
|                                        | 18           | Active         | - | ✓ | SINGLE_ROLE_METHODOLOGY            |  |

# Associate Role Methodology Process to Condition Group

Select the "Associate Role Methodology Process to Condition Group" option from the IMG customization

Associate the Condition Group to the Methodology Process

| <ul> <li>Role Management</li> </ul>                                                                                                    |                                                                                                    |
|----------------------------------------------------------------------------------------------------|----------------------------------------------------------------------------------------------------|
| <ul> <li>Maintain Role Type Settings</li> <li>Specify Naming Conventions</li> <li>Maintain Project and Product Release Name</li> <li>Define Role Sensitivity</li> <li>Maintain Role Status</li> <li>Specify Critical Level</li> <li>Specify Critical Level</li> <li>Define Companies</li> <li>Maintain Functional Areas</li> <li>Define Organizational Value Maps</li> </ul> |                                                                                                    |
| <ul> <li></li></ul>                                                                                                    | <ul> <li>New Entries</li> <li>Maintenance view for Condition Group - M</li> <li>Condition Group ID</li> <li>Methodolgy</li> </ul> |
|                                                                                                    | COMPOSITE     17       DEFAULT     15       SINGLE     16                                                                         |
|                                                                                                    |                                                                                                    |

### Creating Role Approval Workflow Maintain MSMP Workflow

Role Approval Workflow needs to be maintained if Approval step is there in Role Creation methodology

The default workflow process can be used to set up Role Approval Workflow Process

Select the maintain MSMP Workflow option from IMG

Select the Role Approval Workflow Process from Step 1 in the MSMP Workflow Configuration and open it in Change Mode

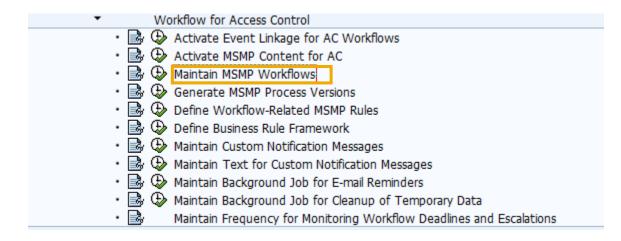

### Creating Role Approval Workflow Maintain MSMP Workflow

| Process Global Settings Maintain Rules | 3 4 5<br>Maintain Agents Variables & Templates Maintain Paths I | 6<br>Maint Route Mapping | Generate Versions           |                                                    |
|----------------------------------------|-----------------------------------------------------------------|--------------------------|-----------------------------|----------------------------------------------------|
| revious Next F Display / Change        |                                                                 |                          |                             |                                                    |
| elect workflow process                 |                                                                 |                          |                             |                                                    |
| Process ID                             | Process Description                                             | Escalation               | Rule ID                     | Rule Description                                   |
| SAP_GRAC_ACCESS_REQUEST                | Access Request Approval Workflow                                |                          | ZGRFN_MSMP_RULE_INIT_TEST   | Function Module for Initiator Rule                 |
| SAP_GRAC_ACCESS_REQUEST_HR             | Access Request Approval for HR OM Objects Workflow              |                          | GRAC_AR_INITIATOR           | Default Initiator rule ( Process Type : SAP_GRAC_/ |
| SAP_GRAC_CONTROL_ASGN                  | Control Assignment Approval Workflow                            |                          | GRAC_CTRLASGN_INITIATOR     | Default Initiator rule                             |
| SAP_GRAC_CONTROL_MAINT                 | Mitigation Control Maintenance Workflow                         |                          | GRAC_MITCTRLMAINT_INITIATOR | Default Initiator rule                             |
| SAP_GRAC_FIREFIGHT_LOG_REPORT          | Fire Fighter Log Report Review Workflow                         |                          | GRAC_FFLOGREPORT_INITIATOR  | Default Initiator rule                             |
| SAP_GRAC_FUNC_APPR                     | Function Approval Workflow                                      |                          | GRAC_FUNCAPPR_INITIATOR     | Default Initiator rule                             |
| SAP_GRAC_RISK_APPR                     | Risk Approval Workflow                                          |                          | GRAC_RISKAPPR_INITIATOR     | Default Initiator rule                             |
| SAP_GRAC_ROLE_APPR                     | Role Approval Workflow                                          |                          | GRAC_ROLEAPPR_INITIATOR     | Default Initiator rule                             |
|                                        | SOD Risk Review Workflow                                        |                          | GRAC RISKREVIEW INITIATOR   | Default Initiator rule                             |
| SAP_GRAC_SOD_RISK_REVIEW               | SUD RISK REVIEW WORKTOW                                         |                          | ON C_NONNEVEW_INTERIOR      | Default initiator rule                             |

### Creating Role Approval Workflow Maintain MSMP Workflow

Maintain the approver rules in the Maintain Rules step.

In Step 5, maintain the Stage settings and select the Agent ID as GRAC\_ROLE\_APPROVER or the approver rule create in BRF+

Save and activate the workflow

| Process: Role Approval Workflow                                                  |                   |                    |               |                 |           |         |                       |                  |                      |                  |  |  |  |  |
|----------------------------------------------------------------------------------|-------------------|--------------------|---------------|-----------------|-----------|---------|-----------------------|------------------|----------------------|------------------|--|--|--|--|
| Maintain Paths                                                                   |                   |                    |               |                 |           |         |                       |                  |                      |                  |  |  |  |  |
| Add Modify Delete                                                                |                   |                    |               |                 |           |         |                       |                  |                      |                  |  |  |  |  |
| Path ID                                                                          | Path ID           |                    |               |                 |           |         |                       | Path Description |                      |                  |  |  |  |  |
| AT_PATH1                                                                         | AT_PATH1          |                    |               |                 |           |         |                       | AT_PATH1         |                      |                  |  |  |  |  |
| BRM_PATH1                                                                        | BRM_PATH1         |                    |               |                 |           |         | BRM Path 1            |                  |                      |                  |  |  |  |  |
| GRAC_DEFAULT_PATH                                                                | GRAC_DEFAULT_PATH |                    |               |                 |           |         | Default Path          |                  |                      |                  |  |  |  |  |
| SP1_PATH                                                                         | SP1_PATH          |                    |               |                 |           |         |                       | SP1_PATH         |                      |                  |  |  |  |  |
| SP2_PATH                                                                         | SP2_PATH          |                    |               |                 |           |         |                       | SP2 Path         |                      |                  |  |  |  |  |
| ZRS_PATH1                                                                        | ZRS_PATH1         |                    |               |                 |           |         |                       | ZRS Path 1       |                      |                  |  |  |  |  |
| Z_3_STG_PATH                                                                     | Z_3_STG_PATH      |                    |               |                 |           |         | 3 stage path for SP04 |                  |                      |                  |  |  |  |  |
|                                                                                  |                   |                    |               |                 |           |         |                       |                  |                      |                  |  |  |  |  |
|                                                                                  |                   |                    |               |                 |           |         |                       |                  |                      |                  |  |  |  |  |
| Maintain Stages                                                                  | Maintain Stages   |                    |               |                 |           |         |                       |                  |                      |                  |  |  |  |  |
| Add Modify Delete Modify Task Settings Notification Settings Clean-up Stage Def. |                   |                    |               |                 |           |         |                       |                  |                      |                  |  |  |  |  |
| Stage Seq. No. Stage Config ID                                                   | Stage Description | Agent ID           | Approval Type | Routing Enabled | Rule Type | Rule ID | Routing Level         | Escalation Type  | Escalation Time Mins | Escalation Agent |  |  |  |  |
| 001 GRAC_DEFAULT_STAGE                                                           | Default stage     | GRAC_ROLE_APPROVER |               | No              |           |         |                       | Use Defaults     | 0                    |                  |  |  |  |  |
|                                                                                  |                   |                    |               |                 |           |         |                       |                  |                      |                  |  |  |  |  |

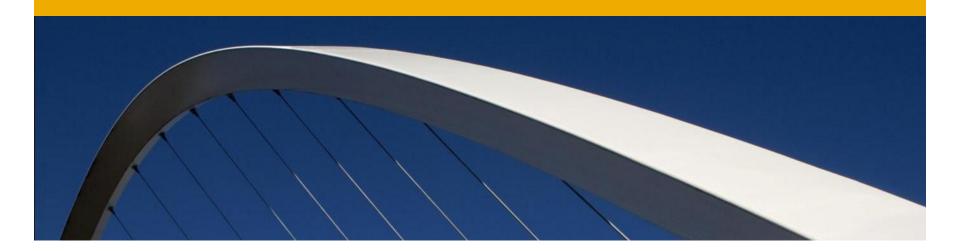

# **Define Business Role**

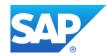

Business Role is an efficient way of managing roles in an organization and model them based on a job function.

Each business role represents a Job role or function and is associated to one or more related Technical Roles.

An example of a business role is "AP Clerk" which has all the authorizations that Accounts Payable Clerk needs to perform his activities

Navigate to the Role Maintenance Screen and create a role with role type as Business Role

Specify the Role Attributes for Business Role

For Business Roles, Application Type is always BUSINESS ROLES and Landscape is always ROLE MANAGEMENT BUSINESS GROUPS

#### **Active Queries**

Business Role Management Role (74926)

**Business Role Management - Role** 

| V | View: [Standard View]  View: [Standard View] |       |                         |        |                                |                |                       |                         |   |
|---|----------------------------------------------------------------------------------------------------|-------|-------------------------|--------|--------------------------------|----------------|-----------------------|-------------------------|---|
| ° | Role Name                                                                                                    | Appli |                         |        | Landscape                      | Role Type      | Business Process      | Subprocess              | C |
|   | ZTEST_COMPOSITE_ROLE                                                                                                    | Gove  | Composite Role<br>Group | plance | SAP R3 LG                      | Composite Role | Basis                 | Basis Subprocess 1      | C |
|   | ZTEST SINGLE ROLE                                                                                                    | Gove  |                         | plance | SAP R3 LG                      | Single Role    | Basis                 | Basis Subprocess 1      | G |
|   | TESTER ROLE3                                                                                                    | SAP   | Profile                 |        | CUP CG                         | Composite Role | Basis                 | Basis Subprocess 1      | A |
|   | Z DK COMP ROLE                                                                                                    | SAP   | Single Role             |        | SAP BRM Connector Group        | Composite Role | Basis                 | Basis Subprocess 1      | C |
|   | Z USER ROLE CHECK 1                                                                                                    | SAP   | Template custom         |        | SAP BRM Connector Group        | Single Role    | Basis                 | Basis Subprocess 1      | C |
|   | Z USER ROLE CHECK                                                                                                    | SAP   |                         |        | SAP BRM Connector Group        | Single Role    | Basis                 | Basis Subprocess 1      | C |
|   | RK TEST JUL 1                                                                                                    | SAP   |                         |        | Testing for connector group RK | Single Role    | Testing for BPROC, RK | Testing for Sub Process | м |
|   | ZGP8 AC10 AP0:WW-WW                                                                                                    | SAP   |                         |        | BRM landscape for NW 710       | Single Role    | APO                   | APO Subprocess 1        | D |
|   | ABCTEST1                                                                                                    | SAP   |                         |        | ZRS Landscape Group            | Single Role    | Basis                 | Basis Subprocess 1      | G |
|   | Z AP AC10 M W-W                                                                                                    | SAP   |                         |        | NHR systems landscape          | Single Role    | APO                   | APO Subprocess 1        | D |
|   | ZGP8 AC10 BS0 TT-TTT                                                                                                    | SAP   |                         |        | BRM landscape for NW 710       | Single Role    | Basis                 | Basis Subprocess 1      | D |
|   | GI7 ROLE 01                                                                                                    | SAP   |                         |        | ERMTEST                        | Single Role    | Basis                 | Basis Subprocess 1      | D |

| Define Role         | Additional Details                                           |                             |
|---------------------|--------------------------------------------------------------|-----------------------------|
| Details Properties  | Functional Area   Company   Custom Fields   Owners/Approvers | Roles Prerequisite          |
| Attributes          |                                                              | Names                       |
| Application Type: * | Business Roles 💌                                             | Role Name: BUSINESS_ROLE1   |
| Landscape: *        | Role Management Business Group                               | Description: BUSINESS_ROLE1 |
| Business Process: * | Basis 💌                                                      |                             |
| Subprocess: *       | Basis Subprocess 1                                           |                             |
| Project Release: *  | AC 10.0 AT 💌                                                 |                             |

Add Technical Roles to be included in Business Role.

- A role hierarchy can be created by including another Business Role
- Perform all the other steps in the methodology for Business Roles

| Add     Remove       Name     Landscape       Role Type     Business Process       Subprocess |                         |             |                |                    |  |  |  |  |  |
|-----------------------------------------------------------------------------------------------|-------------------------|-------------|----------------|--------------------|--|--|--|--|--|
| HR SAP SIN WL02                                                                               | SAP BRM Connector Group | Single Role | HR and Payroll | Compensation       |  |  |  |  |  |
| <ul> <li>SAP ISU CA LOANS</li> </ul>                                                          | SAP BRM Connector Group | Single Role | Basis          | Basis Subprocess 1 |  |  |  |  |  |
|                                                                                               |                         |             |                |                    |  |  |  |  |  |
|                                                                                               |                         |             |                |                    |  |  |  |  |  |
|                                                                                               |                         |             |                |                    |  |  |  |  |  |
|                                                                                               |                         |             |                |                    |  |  |  |  |  |
|                                                                                               |                         |             |                |                    |  |  |  |  |  |
|                                                                                               |                         |             |                |                    |  |  |  |  |  |
|                                                                                               |                         |             |                |                    |  |  |  |  |  |
|                                                                                               |                         |             |                |                    |  |  |  |  |  |

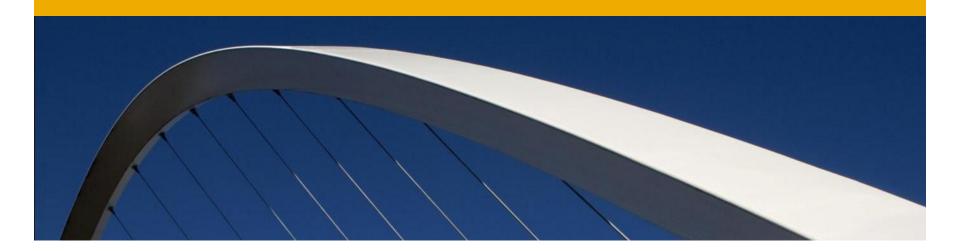

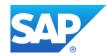

Go to Access Management Work center and select Role Maintenance

Select Create a Single Role and you will see the Create Role Screen

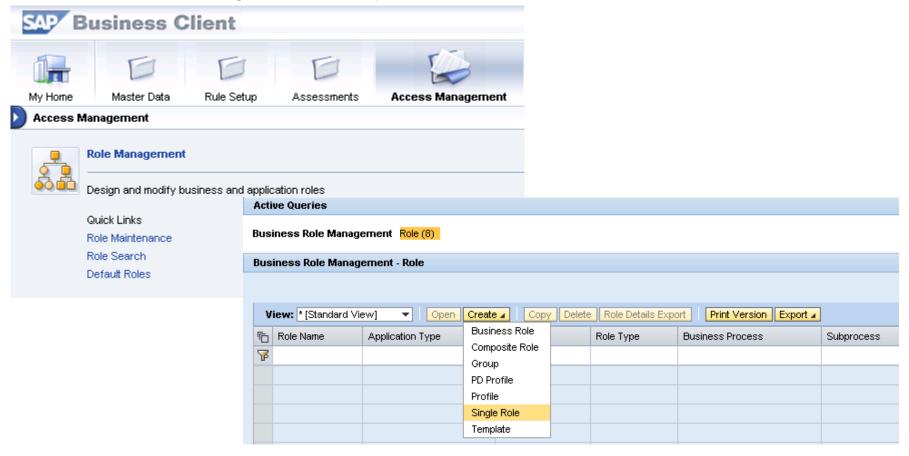

The current phase is always visible and Go to phase allows the user to jump to a specific step in the methodology

The reapply Methodology allows the user to change the methodology for an existing role

Provide values for all the attributes of the role and follow the steps as in the screenshots on next slides

| Previous Next       | Save & Continue Save Cancel Edit Close C          | ertify Reapply Methodology Go To I  | Phase 🖌           |
|---------------------|---------------------------------------------------|-------------------------------------|-------------------|
| Define Role         | Additional Details                                |                                     |                   |
| Details Properties  | Functional Area   Company   Custom Fields   Owner | s/Approvers   Prerequisite   Role M | lapping           |
| Attributes          |                                                   | Names                               |                   |
| Application Type: * | SAP                                               | Role Name:                          | Z_BS_PJREL_M_ROL1 |
| Landscape: *        | MY_GF2                                            | Description:                        | Z_BS_PJREL_M_ROL1 |
| Business Process: * | Basis                                             |                                     |                   |
| Subprocess: *       | Basis Subprocess 1 💌                              | Profile Name:                       | T671679           |
| Project Release: *  | AC 10.0 AT                                        | Profile Description:                | Z_BS_PJREL_M_ROL1 |

Previous Next >

#### Select a Functional Area for the role

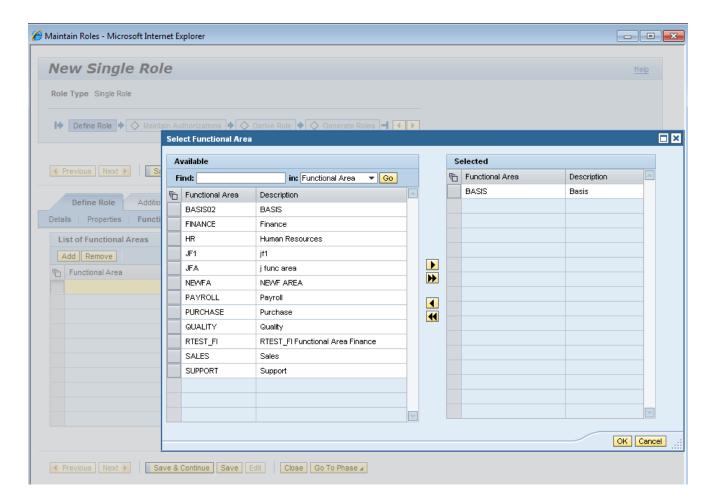

| New Single Role                                                                                                    |                 |  |  |  |  |  |  |
|----------------------------------------------------------------------------------------------------|-----------------|--|--|--|--|--|--|
| Role Type Single Role                                                                                                    |                 |  |  |  |  |  |  |
| Image: Define Role       Image: Maintain Authorizations         Image: Define Role       Image: Comparison of the comparison of the com |                 |  |  |  |  |  |  |
| Previous Next      Next      Save & Continue Save Edit     Close Go To Phase      Go To Phase      A                                                                                                    |                 |  |  |  |  |  |  |
| Define Role Additional Details                                                                                                    |                 |  |  |  |  |  |  |
| Details   Properties   Functional Area   Company   Custom Fields   Owners/Approvers   Prerequisite   F                                                                                                    | ole Mapping     |  |  |  |  |  |  |
| List of Functional Areas                                                                                                    |                 |  |  |  |  |  |  |
| Add Remove                                                                                                    | Filter Settings |  |  |  |  |  |  |
| Functional Area Description                                                                                                    |                 |  |  |  |  |  |  |
| BASIS Basis                                                                                                    |                 |  |  |  |  |  |  |
|                                                                                                    |                 |  |  |  |  |  |  |
|                                                                                                    |                 |  |  |  |  |  |  |
|                                                                                                    |                 |  |  |  |  |  |  |
|                                                                                                    |                 |  |  |  |  |  |  |
|                                                                                                    |                 |  |  |  |  |  |  |
|                                                                                                    |                 |  |  |  |  |  |  |
|                                                                                                    |                 |  |  |  |  |  |  |
|                                                                                                    |                 |  |  |  |  |  |  |

Close Go To Phase 4

Save & Continue Save Edit

◄ Previous Next ▶

#### Select Company for the role

| intain Roles - Microsoft Inter                                                                                                    | net E | xplorer         |                  |   |                                                                                                    |   |         |              |           |
|----------------------------------------------------------------------------------------------------|-------|-----------------|------------------|---|----------------------------------------------------------------------------------------------------|---|---------|--------------|-----------|
| lew Single Rol                                                                                                    | e     |                 |                  |   |                                                                                                    |   |         |              | Help      |
| ole Type Single Role                                                                                                    |       |                 |                  |   |                                                                                                    |   |         |              |           |
| Define Role      Among Among Am |       | Ithorizations 🔶 | Derive Role      |   | Þ                                                                                                    |   |         |              |           |
|                                                                                                    |       | ect Company     |                  |   |                                                                                                    |   |         |              | l         |
|                                                                                                    | A     | vailable        |                  |   |                                                                                                    | S | elected |              |           |
| Previous Next 🕨 St                                                                                                    | Fi    | ind:            | in: Company 💌 Go |   |                                                                                                    | Ē | Company | Description  |           |
|                                                                                                    | Ē     | Company         | Description      | - |                                                                                                    |   | US01    | US Palo Alto |           |
| Define Role Additio                                                                                                    |       |                 |                  |   |                                                                                                    |   |         |              |           |
| ils Properties Functio                                                                                                    |       | CA01            | Canada           |   |                                                                                                    |   |         |              |           |
| st of Companies                                                                                                    |       | ccc             | ccc              |   |                                                                                                    |   |         |              |           |
| dd Remove                                                                                                    |       | CCD             | CCD              |   |                                                                                                    |   |         |              |           |
| Company                                                                                                    |       | DE01            | SAP AG           |   |                                                                                                    |   |         |              |           |
| Company                                                                                                    |       | EU01            | East Europe      |   | ►                                                                                                    |   |         |              |           |
|                                                                                                    |       | EU02            | West Europe      |   |                                                                                                    |   |         |              |           |
|                                                                                                    |       | EU03            | Central Europe   |   | <ul> <li></li> <li></li> <li><!--</td--><td></td><td></td><td></td><td></td></li></ul> |   |         |              |           |
|                                                                                                    |       | IN01            | India Ltd.       |   |                                                                                                    |   |         |              |           |
|                                                                                                    |       | IN02            | INDIA            |   |                                                                                                    |   |         |              |           |
|                                                                                                    |       | KAP1            | Kapil's Company  |   |                                                                                                    |   |         |              |           |
|                                                                                                    |       | LA01            | Caribbean        |   |                                                                                                    |   |         |              |           |
|                                                                                                    |       | RTEST_CO        | RTEST_CO Company |   |                                                                                                    |   |         |              |           |
|                                                                                                    |       | TEST            | TEST             |   |                                                                                                    |   |         |              |           |
|                                                                                                    |       |                 |                  | - |                                                                                                    |   |         |              | -         |
|                                                                                                    |       |                 |                  |   |                                                                                                    |   |         |              |           |
|                                                                                                    |       |                 |                  |   |                                                                                                    |   |         |              | OK Cancel |
|                                                                                                    |       |                 |                  |   |                                                                                                    |   |         |              |           |

| etalis Properties Purictional A | rea Company Custom Fields | Owners/Approvers   Prerequisite   Role Mapping |                 |
|---------------------------------|---------------------------|------------------------------------------------|-----------------|
| List of Companies               |                           |                                                |                 |
| Add Remove                      |                           |                                                | Filter Settings |
| Company                         |                           | Description                                    |                 |
| US01                            |                           | US Palo Alto                                   |                 |
|                                 |                           |                                                |                 |
|                                 |                           |                                                |                 |
|                                 |                           |                                                |                 |
|                                 |                           |                                                |                 |
|                                 |                           |                                                |                 |
|                                 |                           |                                                |                 |
|                                 |                           |                                                |                 |
|                                 |                           |                                                |                 |
|                                 |                           |                                                |                 |

Close Go To Phase 4

Previous Next >

Save & Continue Save Edit

■Various other role attributes like Custom fields, Role Pre-requisites, role mapping, can be defined for a role in the Role Definition phase

Most of them have been discussed already in configuration

Role mapping allows related roles mapped to a Single Role

These roles are provisioned when the Single Role is provisioned

| Si   | Single Role:Z_BS_PJREL_M_ROL1                                                                                                    |                              |                                      |              |                 |  |  |  |
|------|----------------------------------------------------------------------------------------------------|------------------------------|--------------------------------------|--------------|-----------------|--|--|--|
| Rol  | Role Type Single Role                                                                                                    |                              |                                      |              |                 |  |  |  |
| I÷   | Define Role       Maintain Authorizations         Image: Construction of the second second |                              |                                      |              |                 |  |  |  |
| 4    | Previous Next      Save & Continue Save Cancel Edit Close Certify Reapply Methodology Go To Phase      Go To Phase                                                                                                    |                              |                                      |              |                 |  |  |  |
|      | Define Role Additional De                                                                                                    | tails                        |                                      |              |                 |  |  |  |
| Deta | ails Properties Functional Ar                                                                                                    | rea   Company   Custom Field | ds   Owners/Approvers   Prerequisite | Role Mapping |                 |  |  |  |
|      | Consider Parent Assignment Approvers:                                                                                                    |                              |                                      |              |                 |  |  |  |
| Con  | sider Parent Assignment Approvers                                                                                                    | 3:                           |                                      |              |                 |  |  |  |
|      | sider Parent Assignment Approvers<br>tole Mapping                                                                                                    | s: [_]                       |                                      |              |                 |  |  |  |
| R    |                                                                                                    | S:                           |                                      |              | Filter Settings |  |  |  |
| R    | ole Mapping                                                                                                    | s:                           | Role Name                            | Landscape    | Filter Settings |  |  |  |
| R    | ole Mapping Add Remove                                                                                                    |                              | Role Name<br>AC_COMP_MIT_ZKA         | Landscape    | Filter Settings |  |  |  |
| R    | Add Remove<br>Source System                                                                                                    | Target System                |                                      |              | Filter Settings |  |  |  |
| R    | Add Remove<br>Source System                                                                                                    | Target System                |                                      |              | Filter Settings |  |  |  |
| R    | Add Remove<br>Source System                                                                                                    | Target System                |                                      |              | Filter Settings |  |  |  |

Define authorizations for the role by selecting the Maintain Authorization data option

| Single Role:Z_BS_PJREL_M_ROL1                                                                                | Help |
|----------------------------------------------------------------------------------------------------|------|
| Role Type Single Role                                                                                        |      |
| I♦ 🗹 Define Role ♦ Maintain Authorizations ♦ ♦ Derive Role ♦ ♦ Generate Roles - I                            |      |
| ✔ Data saved                                                                                                 |      |
| Previous Next      Save & Continue Save Edit Close Certify Reapply Methodology Go To Phase                   |      |
| Maintain Authorizations Additional Details                                                                   |      |
| Maintain Authorization Data Actions Permissions Organizational Levels Functions                              |      |
| Maintain Role Authorization Data                                                                             |      |
| Add/Delete Function Maintain Authorization Data Sync. with PFCG Cancel PFCG Sync. Propagate to Derived Roles |      |
| Backend System for Maintenance: GF2 200                                                                      |      |
| Date/Time of Last Authorization Data Update in Role Management:                                              |      |
| Date/Time of the Role in Backend System for Last Synchronization:                                            |      |
| Current Date/Time of the Role in Backend System:                                                             |      |
| Push Authorization Data to Backend System:                                                                   |      |
|                                                                                                    |      |
|                                                                                                    |      |
|                                                                                                    |      |
|                                                                                                    |      |
|                                                                                                    |      |
|                                                                                                    |      |
| Previous Next      Save & Continue Save Edit Close Certify Reapply Methodology Go To Phase      Go To Phase  |      |

#### This will open PFCG transaction in the Authorization system for that role

| Single Role:Z_BS_PJREL_M_RC                                                                                             | DL1                         |                                                                                                    | Help |
|----------------------------------------------------------------------------------------------------|-----------------------------|----------------------------------------------------------------------------------------------------|------|
| Role Type Single Role                                                                                                   |                             |                                                                                                    |      |
| Define Role      Maintain Authorizations     Ourive Relations                                                           | ole 🔶 Generate Roles        |                                                                                                    |      |
| ✔ Open a new PFCG session                                                                                               |                             |                                                                                                    |      |
| Previous Next      Save & Continue Save Edit                                                                            | Close Certify Reapply I     | 0% of Launch-PFCG.sap from uscigf2.wdf.sap.corp Com 🗖 🛙                                                                                                    |      |
| Maintain Authorizations Additional Details                                                                              |                             | File Download                                                                                                    | ×    |
| Maintain Authorization Data   Actions   Permissions   Orga                                                              | nizational Levels 🕴 Functio | Do you want to open or save this file?                                                                                                    |      |
| Maintain Role Authorization Data           Add/Delete Function         Maintain Authorization Data         Sync. with P | FCG Cancel PFCG Sync.       | Name:<br>Type: SAP GUI Shortcut, 176 bytes                                                                                                    |      |
| Backend System for Maintenance:                                                                                         | GF2 200                     | From: uscigf2.wdf.sap.corp                                                                                                    |      |
| Date/Time of Last Authorization Data Update in Role Management:                                                         | 22.07.2011 19:57:24         | Open Save Cance                                                                                                    | el   |
| Date/Time of the Role in Backend System for Last Synchronization:<br>Current Date/Time of the Role in Backend System:   | 22.07.2011 19:57:24         |                                                                                                    |      |
| Push Authorization Data to Backend System:                                                                              |                             | Always ask before opening this type of file                                                                                                    |      |
|                                                                                                    |                             | While files from the Internet can be useful, some files can pote<br>harm your computer. If you do not trust the source, do not ope<br>save this file. What's the risk? |      |
|                                                                                                    |                             |                                                                                                    |      |
|                                                                                                    |                             |                                                                                                    |      |

Enter credentials to log in to the system

| Single Role:Z_BS_PJREL_M_ROL1                                                                                                    | Help |
|----------------------------------------------------------------------------------------------------|------|
| Role Type Single Role                                                                                                    |      |
| I Define Role → Maintain Authorizations → O Derive Role → O Generate Roles - I                                                                                                    |      |
| Open a new PFCG session                                                                                                    |      |
| C SAP GUI Shortcut - Logon (GF2, 200, EN, *PFCG)                                                                                                    |      |
| Previous Next      Save & Continue Sav     Type your user name and password                                                                                                    |      |
| Maintain Authorizations         Additional Deta         User Name:         KAURHAR           Maintain Authorization Data         Actions         Permis         Password:         •••••••                       |      |
| Maintain Role Authorization Data     Log On     Cancel                                                                                                    |      |
| Backend System for Maintenance:<br>Date/Time of Last Authorization Data Update in Role Management: 22.07.2011 19:57:24<br>Date/Time of the Role in Backend System for Last Synchronization: 22.07.2011 19:57:24 |      |
| Current Date/Time of the Role in Backend System: 22.07.2011 19:57:24                                                                                                    |      |
| Push Authorization Data to Backend System:                                                                                                    |      |
|                                                                                                    |      |
|                                                                                                    |      |
|                                                                                                    |      |
|                                                                                                    |      |
| ✓ Previous Next ► Save & Continue Save Edit Close Certify Reapply Methodology Go To Phase ∠                                                                                                    |      |

#### Maintain authorization data for the role

| Change Roles     |             |              |                         |                        |  |  |
|------------------|-------------|--------------|-------------------------|------------------------|--|--|
| 🞾 🖷 Other ro     | le   🔿   🖪  |              |                         |                        |  |  |
| Role             |             |              |                         |                        |  |  |
| Role             | Z_BS_F      | JREL_M_ROL1  |                         |                        |  |  |
| Description      | Z_BS_P      | JREL_M_ROL1  |                         |                        |  |  |
| Target System    |             |              | No de                   | estination             |  |  |
| C Description    | on 🖉 Menu   | 🖉 Authorizat | ions 🛛 🎘 User 🛛 👼       | Personalization        |  |  |
| Administration I | Information |              | Transaction Inheritance |                        |  |  |
|                  | Created     | Changed      | Derive from Role        |                        |  |  |
| User             | 1040325     | 1040325      |                         |                        |  |  |
| Date             | 22.07.2011  | 22.07.2011   |                         |                        |  |  |
| Time             | 21:57:22    | 21:57:24     |                         |                        |  |  |
|                  |             |              |                         |                        |  |  |
|                  |             |              |                         |                        |  |  |
|                  |             |              |                         |                        |  |  |
|                  |             |              |                         |                        |  |  |
|                  |             |              |                         |                        |  |  |
|                  |             |              |                         |                        |  |  |
|                  |             |              |                         |                        |  |  |
|                  |             |              |                         |                        |  |  |
|                  |             |              |                         |                        |  |  |
|                  |             |              |                         |                        |  |  |
|                  |             |              |                         |                        |  |  |
|                  |             | Li 1,        | , Co 1                  | Ln 1 - Ln 1 of 1 lines |  |  |
|                  |             |              |                         |                        |  |  |

| Change Roles          |                     |            |             |   |    |         |        |                   |
|-----------------------|---------------------|------------|-------------|---|----|---------|--------|-------------------|
| 💖 🖻 Other role 🛛 🗖    | <b>€</b>   <b>⊡</b> |            |             |   |    |         |        |                   |
| 🖙 Assign transactions |                     |            |             |   | ×  |         |        |                   |
| Transaction code      | Text                |            |             |   |    |         |        |                   |
| SU01                  |                     |            |             |   | -  |         |        |                   |
| SU02                  |                     |            |             |   | _  |         |        |                   |
| SU10                  |                     |            |             |   | _  |         |        |                   |
| PFCG                  | D                   |            |             |   |    |         |        |                   |
|                       |                     |            |             |   |    | Menus 🖌 | Additi | onal Activities 🖌 |
| -                     |                     |            |             |   |    |         |        | Node Details      |
|                       |                     |            |             |   |    |         |        | Туре              |
|                       |                     |            |             |   |    |         |        | Object            |
|                       |                     |            |             |   |    |         |        | Text              |
|                       |                     |            |             |   |    |         |        |                   |
|                       |                     |            |             |   |    |         |        |                   |
|                       |                     |            |             |   |    |         |        |                   |
|                       |                     |            |             |   |    |         |        |                   |
|                       |                     |            |             |   |    |         |        |                   |
|                       |                     |            |             |   | Υ. |         |        |                   |
|                       | ***                 |            |             | 4 | •  |         |        |                   |
|                       |                     |            |             |   |    |         |        |                   |
|                       |                     | 🖌 Assign t | ransactions |   | ×  |         |        |                   |
|                       |                     |            |             |   | _  |         |        |                   |
|                       |                     |            |             |   |    |         |        |                   |
|                       |                     |            |             |   |    |         |        |                   |
|                       |                     |            |             |   |    |         |        |                   |
|                       |                     |            |             |   |    |         |        |                   |
| J                     |                     |            |             |   |    |         |        |                   |

| Change Roles                                      |                |                   |  |
|---------------------------------------------------|----------------|-------------------|--|
| 💖 🖷 Other role 🛛 🚭 🛛 🚹                            |                |                   |  |
| Role                                              |                |                   |  |
| Role Z_BS_PJREL_M_ROL1                            |                |                   |  |
| Description Z_BS_PJREL_M_ROL1                     |                |                   |  |
| Target System                                     |                | No destination    |  |
| Description     Menu     Authorizations           | 💓 User         | 😼 Personalization |  |
| Created by                                        | Last Changed O | n/By              |  |
| User KAURHAR                                      | User           | KAURHAR           |  |
| Date 22.07.2011                                   | Date           | 22.07.2011        |  |
| Time 22:11:08                                     | Time           | 22:11:08          |  |
| Information About Authorization Profile           |                |                   |  |
| Profile Name T671679 🛅                            |                |                   |  |
| Profile Text Z_BS_PJREL_M_ROL1                    |                |                   |  |
| Status Authorization profile is generated         |                |                   |  |
| Maintain Authorization Data and Generate Profiles |                |                   |  |
| Change Authorization Data                         |                |                   |  |
| Expert Mode for Profile Generation                |                |                   |  |

After the role is saved in PFCG, select Sync with PFCG option on Role Maintenance Screen

| Single Role:Z_BS_PJREL_M_ROL1                                                                                                    |
|----------------------------------------------------------------------------------------------------|
| Role Type Single Role                                                                                                    |
| I Define Role → Maintain Authorizations → Ourive Role → Ourive Role → Ourive Role → Ourive Roles →                                    |
| Open a new PFCG session                                                                                                    |
| Previous     Next     Save & Continue     Save     Edit     Close     Certify     Reapply Methodology     Go To Phase ⊿               |
| Maintain Authorizations Additional Details                                                                                            |
| Maintain Authorization Data Actions Permissions Organizational Levels Functions                                                       |
| Maintain Role Authorization Data       Sync. with PFCG       Cancel PFCG Sync.       Propagate to Derived Roles                       |
| Backend System for Maintenance: GF2 200                                                                                               |
| Date/Time of Last Authorization Data Update in Role Management: 22.07.2011 19:57:24                                                   |
| Date/Time of the Role in Backend System for Last Synchronization: 22.07.2011 19:57:24                                                 |
| Current Date/Time of the Role in Backend System: 22.07.2011 19:57:24                                                                  |
| Push Authorization Data to Backend System:                                                                                            |
|                                                                                                    |
|                                                                                                    |
|                                                                                                    |
|                                                                                                    |
|                                                                                                    |
| Image: Previous     Next     Image: Save & Continue     Save     Edit     Close     Certify     Reapply Methodology     Go To Phase ⊿ |

|                                                                                                    | 0L1                                                       |   |
|----------------------------------------------------------------------------------------------------|-----------------------------------------------------------|---|
| tole Type Single Role                                                                                                    |                                                           |   |
| Define Role     Maintain Authorizations     Ourive F                                                                                                    | Role 🔶 Generate Roles 🚽 🚺 🕨                               |   |
| Synchronized PFCG authorizations from back-end system                                                                                                    |                                                           |   |
| -,,,,,,,,                                                                                                    |                                                           |   |
|                                                                                                    |                                                           | 1 |
| Previous Next      Save & Continue Save Edit                                                                                                    | Close Certify Reapply Methodology Go To Phase             |   |
| Maintain Authorizations Additional Details                                                                                                    |                                                           |   |
|                                                                                                    |                                                           |   |
| Maintain Authorization Data   Actions   Permissions   Org                                                                                                    | anizational Levels Functions                              |   |
|                                                                                                    |                                                           |   |
| Maintain Role Authorization Data                                                                                                    |                                                           |   |
| Maintain Role Authorization Data Add/Delete Function Maintain Authorization Data Sync. with                                                                                                    | PFCG Cancel PFCG Sync. Propagate to Derived Roles         |   |
|                                                                                                    | PFCG Cancel PFCG Sync. Propagate to Derived Roles GF2 200 |   |
| Add/Delete Function Maintain Authorization Data Sync. with                                                                                                    | GF2 200                                                   |   |
| Add/Delete Function Maintain Authorization Data Sync. with Backend System for Maintenance:                                                                                                    | GF2 200<br>22.07.2011 20:12:37                            |   |
| Add/Delete Function Maintain Authorization Data Sync. with I<br>Backend System for Maintenance:<br>Date/Time of Last Authorization Data Update in Role Management:<br>Date/Time of the Role in Backend System for Last Synchronization<br>Current Date/Time of the Role in Backend System: | GF2 200<br>22.07.2011 20:12:37                            |   |
| Add/Delete Function Maintain Authorization Data Sync. with I<br>Backend System for Maintenance:<br>Date/Time of Last Authorization Data Update in Role Management:<br>Date/Time of the Role in Backend System for Last Synchronization                                                     | GF2 200<br>22.07.2011 20:12:37<br>: 22.07.2011 20:12:37   |   |
| Add/Delete Function Maintain Authorization Data Sync. with I<br>Backend System for Maintenance:<br>Date/Time of Last Authorization Data Update in Role Management:<br>Date/Time of the Role in Backend System for Last Synchronization<br>Current Date/Time of the Role in Backend System: | GF2 200<br>22.07.2011 20:12:37<br>: 22.07.2011 20:12:37   |   |
| Add/Delete Function Maintain Authorization Data Sync. with I<br>Backend System for Maintenance:<br>Date/Time of Last Authorization Data Update in Role Management:<br>Date/Time of the Role in Backend System for Last Synchronization<br>Current Date/Time of the Role in Backend System: | GF2 200<br>22.07.2011 20:12:37<br>: 22.07.2011 20:12:37   |   |
| Add/Delete Function Maintain Authorization Data Sync. with I<br>Backend System for Maintenance:<br>Date/Time of Last Authorization Data Update in Role Management:<br>Date/Time of the Role in Backend System for Last Synchronization<br>Current Date/Time of the Role in Backend System: | GF2 200<br>22.07.2011 20:12:37<br>: 22.07.2011 20:12:37   |   |
| Add/Delete Function Maintain Authorization Data Sync. with I<br>Backend System for Maintenance:<br>Date/Time of Last Authorization Data Update in Role Management:<br>Date/Time of the Role in Backend System for Last Synchronization<br>Current Date/Time of the Role in Backend System: | GF2 200<br>22.07.2011 20:12:37<br>: 22.07.2011 20:12:37   |   |
| Add/Delete Function Maintain Authorization Data Sync. with I<br>Backend System for Maintenance:<br>Date/Time of Last Authorization Data Update in Role Management:<br>Date/Time of the Role in Backend System for Last Synchronization<br>Current Date/Time of the Role in Backend System: | GF2 200<br>22.07.2011 20:12:37<br>: 22.07.2011 20:12:37   |   |
| Add/Delete Function Maintain Authorization Data Sync. with I<br>Backend System for Maintenance:<br>Date/Time of Last Authorization Data Update in Role Management:<br>Date/Time of the Role in Backend System for Last Synchronization<br>Current Date/Time of the Role in Backend System: | GF2 200<br>22.07.2011 20:12:37<br>: 22.07.2011 20:12:37   |   |

#### Derive roles by selecting the Org value Map

| Single Role:Z                                                                                                    | _BS_PJREL_M_ROL1                        |                                   | Help                        |
|----------------------------------------------------------------------------------------------------|-----------------------------------------|-----------------------------------|-----------------------------|
| Role Type Single Role                                                                                                    |                                         |                                   |                             |
| I♦ 🔽 Define Role ♦ 🗹                                                                                                    | Maintain Authorizations                 | te Roles 🚽 💽 🕨                    |                             |
| ✓ Data saved                                                                                                    |                                         |                                   |                             |
| Previous     Next                                                                                                    | Save & Continue Save Edit Close Certify | Reapply Methodology Go To Phase   |                             |
| Derive Role Add                                                                                                    | titional Details                        |                                   |                             |
| Derived Roles                                                                                                    |                                         |                                   | Either Onlines              |
| Derive Delete Edit Lea                                                                                                    | ding Org. Organizational Level          | From Value                        | Filter Settings<br>To Value |
|                                                                                                    |                                         |                                   |                             |
|                                                                                                    |                                         |                                   |                             |
|                                                                                                    |                                         |                                   |                             |
|                                                                                                    |                                         |                                   |                             |
|                                                                                                    |                                         |                                   |                             |
|                                                                                                    |                                         |                                   |                             |
|                                                                                                    |                                         |                                   |                             |
|                                                                                                    |                                         |                                   |                             |
| Previous     Next     Next | Save & Continue Save Edit Close Certify | Reapply Methodology Go To Phase 🖌 |                             |

| Single Role:Z_l                                                                                                    | BS_PJREL_M_ROL1                                                                                                    | lelp       |  |  |  |  |
|----------------------------------------------------------------------------------------------------|----------------------------------------------------------------------------------------------------|------------|--|--|--|--|
| Role Type Single Role                                                                                                    | Role Derivation                                                                                                    |            |  |  |  |  |
|                                                                                                    | Manage Derived Role                                                                                                    |            |  |  |  |  |
| Previous Next  Sa                                                                                                    | Select Org. Value Mappings Derived Role Definition Review and Save                                                           | -          |  |  |  |  |
| Derived Roles       No Leading Org. Level         Derive Delete Edit Leading       Leading Org. Level: *         Corganization Value From: *       Organization Value To: |                                                                                                    |            |  |  |  |  |
|                                                                                                    | Org. Value Mappings Add Remove Filter                                                                                        | r Settings |  |  |  |  |
|                                                                                                    | Image: Construction         Organizational Level         From Value         To Value         Description         Description | tion       |  |  |  |  |
|                                                                                                    |                                                                                                    |            |  |  |  |  |
|                                                                                                    |                                                                                                    |            |  |  |  |  |
|                                                                                                    |                                                                                                    |            |  |  |  |  |
| Previous Next     Next                                                                                                    |                                                                                                    |            |  |  |  |  |

| Role De | rivati   | on                                                         |      |             |              |            |                 |
|---------|----------|------------------------------------------------------------|------|-------------|--------------|------------|-----------------|
| Ma      | Sele     | ct Org. Value Mappings                                     | Polo |             |              |            |                 |
| Singl   | <b>v</b> | g. Value Mapping:<br> Consider Range for Value:<br>  Clear | \$   |             | <br>Descript | ion:       |                 |
| No L    |          |                                                            |      |             |              |            | Filter Settings |
| Leading | ē        | Org Value Mapping                                          |      | Description | Org. Level   | From Value | To Value        |
| Organiz |          |                                                            |      |             |              |            |                 |
| Organiz | _        |                                                            |      |             |              |            |                 |
|         |          |                                                            |      |             |              |            |                 |
| Org.    |          |                                                            |      |             |              |            |                 |
| Add     |          |                                                            |      |             |              |            |                 |
| <u></u> |          |                                                            |      |             |              |            |                 |
|         |          |                                                            |      |             |              |            | OK Cancel       |
|         |          |                                                            |      |             |              |            |                 |
|         |          |                                                            |      |             |              |            |                 |
|         |          |                                                            |      |             |              |            |                 |
|         |          |                                                            |      |             |              |            |                 |

Generate the roles in target system by following the step by step procedure for Role Generation

| Single Rol           | e:Z_BS_PJREL            | _M_ROL1       |                                   |                   | <u>Help</u> |
|----------------------|-------------------------|---------------|-----------------------------------|-------------------|-------------|
| Role Type Single Rol | le                      |               |                                   |                   |             |
| Define Role          | Maintain Authorizations | Derive Role   | Generate Roles -                  |                   |             |
| Previous     Next    | Save & Continue Sav     | re Edit Close | Certify Reapply Methodology Go To | Phase 🖌           |             |
| Generate Role        | s Additional Details    |               |                                   |                   |             |
| List of Generated    | Roles                   |               |                                   |                   |             |
| Generate             |                         |               |                                   |                   |             |
| Role Name            | Description             | System        | Last Generated On                 | Generation Source |             |
|                      |                         |               |                                   |                   |             |
|                      |                         |               |                                   |                   |             |
|                      |                         |               |                                   |                   |             |
|                      |                         |               |                                   |                   |             |
|                      |                         |               |                                   |                   |             |
|                      |                         |               |                                   |                   |             |
|                      |                         |               |                                   |                   |             |
|                      |                         |               |                                   |                   |             |
|                      |                         |               |                                   |                   |             |
|                      |                         |               |                                   |                   |             |
|                      |                         |               |                                   |                   |             |
| Previous Next        | Save & Continue Sav     | Close         | Certify Reapply Methodology Go To | Phase 🔺           |             |

| Generation            |                    |             |                  |        |            |   |
|-----------------------|--------------------|-------------|------------------|--------|------------|---|
| ole Generati          | on                 |             |                  |        |            |   |
| Select System & Rol   | e Schedule Analyze |             |                  |        |            |   |
| Previous Next 🕨 Close | •                  |             |                  |        |            |   |
| Default System        |                    |             |                  |        |            |   |
| System                |                    | Description | ı                | Applic | ation Type | - |
| GF2CLNT200            |                    | GF2 200     |                  | SAP    |            |   |
| Other Systems         |                    |             |                  |        |            |   |
|                       |                    |             |                  |        |            |   |
|                       |                    |             |                  |        |            |   |
|                       |                    |             |                  |        |            |   |
|                       |                    |             |                  |        |            |   |
|                       |                    |             |                  |        |            |   |
| Derived Roles         |                    |             |                  |        |            |   |
| Bole Name             | Description        |             | Business Process |        | Subprocess |   |
|                       |                    |             |                  |        |            |   |
|                       |                    |             |                  |        |            |   |
|                       |                    |             |                  |        |            |   |
|                       |                    |             |                  |        |            |   |
|                       |                    |             |                  |        |            |   |
| Previous Next 🕨 Close | •                  |             |                  |        |            |   |
|                       |                    |             |                  |        |            |   |

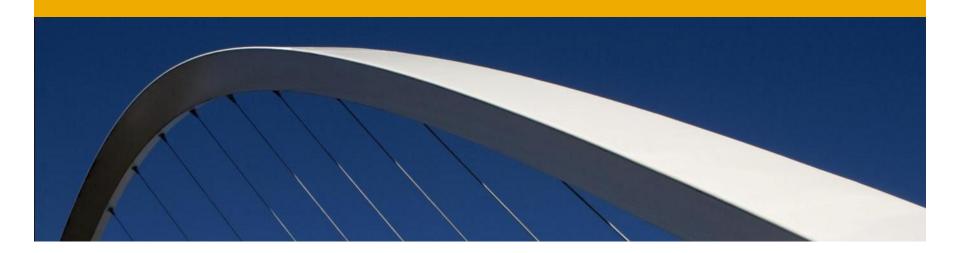

## **Additional Features**

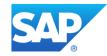

#### **Role Mass Maintenance**

- Mass maintenance consists of the following features:
- Role import Role can be imported from an SAP or non SAP system using a file import capability
- Role Update : Role attributes can be updated for more than one role at a time
- Role Derivation: Provides the ability to derive roles when new Org values are updated
- Risk Analysis Risk analysis can be done for many roles at a time
- Role Generation Allows the ability to generate more than one role simultaneously

A step by step process walks the user through the import process..

Define Role Selection criteria and import data source

Roles can be imported directly from the backend SAP system or using a role authorization data file.

The Role authorization data file can be generated by executing the program /GRCPI/GRIA\_DNLDROLES

|                                                                                       |                                                                                                    |                                                                                                    |                                                                                                    |                                                                                                    | Help                                                                                                    |
|---------------------------------------------------------------------------------------|----------------------------------------------------------------------------------------------------|----------------------------------------------------------------------------------------------------|----------------------------------------------------------------------------------------------------|----------------------------------------------------------------------------------------------------|----------------------------------------------------------------------------------------------------|
| 2 3<br>Select Role Data Review                                                        | 4<br>Schedule                                                                                                    | Confirmation                                                                                                    |                                                                                                    |                                                                                                    |                                                                                                    |
|                                                                                       |                                                                                                    |                                                                                                    |                                                                                                    |                                                                                                    |                                                                                                    |
|                                                                                       |                                                                                                    |                                                                                                    |                                                                                                    |                                                                                                    |                                                                                                    |
| <ul> <li>Technical role</li> <li>Business role</li> <li>CUA Composite role</li> </ul> |                                                                                                    |                                                                                                    |                                                                                                    |                                                                                                    |                                                                                                    |
|                                                                                       |                                                                                                    |                                                                                                    |                                                                                                    |                                                                                                    |                                                                                                    |
| User Input     File on Server     File on Desktop                                     |                                                                                                    | Role Authorizatio                                                                                                    | ○ File o                                                                                                    | n Server                                                                                                    |                                                                                                    |
|                                                                                       |                                                                                                    | Role Selection                                                                                                    | on Criteria                                                                                                    |                                                                                                    |                                                                                                    |
| SAP<br>MY_GF2<br>No                                                                   | *<br>*                                                                                                    | All roles except S<br>Role From:<br>Role To:                                                                                                    | SAP Predefined Roles:                                                                                                    | GF2 200 21.07.2010  Complete                                                                                                    |                                                                                                    |
|                                                                                       | 2     3 Select Role Data Review      • Technical role     • Business role     • CUA Composite role      • User Input     • File on Server     • File on Desktop      SAP     MY_GF2 | 2       3       4         Select Role Data       Review       Schedule         • Technical role       Business role       CUA Composite role         • User Input       File on Server       File on Desktop         SAP           MY_GF2 | 2       3       4       6       4         Select Role Data       Review       Schedule       Confirmation         Other Selection       Business role       CUA Composite role         Other User Input       File on Server       Role Authorization         File on Desktop       Role Selection       Role Selection         SAP       Source System:       Role Updated Aff         No       V       All roles except S       Role From:         Role To:       Role To:       Role To: | 2       3       4       5         Select Role Data       Review       Schedule       Confirmation         Image: Select Role Data       Review       Schedule       Confirmation         Image: Select Role Data       Review       Schedule       Confirmation         Image: Select Role Data       Review       Schedule       Confirmation         Image: Select Role Data       Role Authorization Source: *       Image: Selection Source: *       Image: Selection Sourc | 2       3       4       5       4         Select Role Data       Review       Schedule       Confirmation         • Technical role       Business role       •         • User Input       •       •       •         • User Input       •       •       •         • File on Server       •       •       •         • File on Server       •       •       •         • File on Desktop       •       •       •         • No       •       •       •       •         • No       •       •       •       •         • Role Selection Criteria       •       •       •         • No       •       •       •       •         • Role Selection Criteria       •       •       •         • No       •       •       •       •         • Role Selection Criteria       •       •       •       •         • No       •       •       •       •       •         •       •       •       •       •       •       •         •       •       •       •       •       •       •       • |

#### Select role attributed Source

Role attributes can be user entered during Role Import or default values can be used

| Role Import                |                               |                   |                     |                     | <u>1</u>              |
|----------------------------|-------------------------------|-------------------|---------------------|---------------------|-----------------------|
| Define Criteria Se         | 2 3<br>elect Role Data Review | 4<br>Schedule Cor | 5 – I firmation     |                     |                       |
| Previous Next              |                               |                   |                     |                     |                       |
| Role Attributes Sourc      | ce - User Input               |                   |                     |                     |                       |
| Attribute Selection 🔿 Defa |                               |                   |                     |                     |                       |
| 0                          | Defined Attributes            |                   |                     |                     |                       |
| Role Attributes            |                               |                   |                     |                     |                       |
| Critical Level:            | High                          | <b>•</b>          | Business Process: * | Basis               | •                     |
| Project Release: *         | AC 10.0 AT                    | -                 | Subprocess: *       | Basis Subprocess 1  | •                     |
| Role Status:               | Production 1                  | •                 |                     |                     |                       |
| Functional Area            | Owners/Approvers              | Company Custom    | Fields              |                     |                       |
|                            |                               |                   |                     |                     |                       |
| List of Approvers          |                               |                   |                     |                     | Either Cottings       |
| Add Remove                 |                               |                   |                     |                     | Filter Settings       |
| To User                    | Full Name                     | Alternate         | Full Name           | Assignment Approver | Role Content Approver |
|                            |                               |                   |                     |                     |                       |
|                            |                               |                   |                     |                     |                       |
|                            |                               |                   |                     |                     |                       |

Preview the role selected. This will help to verify the roles before they are imported

| R           | ole Import                                                                            |                                                                     | <u>Help</u> |
|-------------|---------------------------------------------------------------------------------------|---------------------------------------------------------------------|-------------|
| •           | 1 2<br>Define Criteria Select Role D                                                  | 3     4     5       Data     Review     Schedule       Confirmation |             |
| •           | Previous Next 🕨                                                                       |                                                                     |             |
| 0<br>0<br>0 | View Roles No Preview Preview all roles Preview subset of roles Now Preview Role List | 0                                                                   |             |
|             |                                                                                       | Filter Sett                                                         | tings       |
|             | Role Name                                                                             | Description                                                         |             |
|             | /POA/BUI_FLEX_CLIENT                                                                  | The POA SBC BUI User Role                                           |             |
|             | /POA/BUI_UM_USER                                                                      | The POA SBC BUI User Role                                           |             |
|             | /POA/CLM_BPC_USER                                                                     | Content Lifecycle Management- Planning and Consolidation 10.0 Role  |             |
|             | /POA/CLM_GRC_AC_USER                                                                  | Content Lifecycle Management - GRC Access Control 10.0              |             |
|             | /POA/CLM_GRC_GTS_USER                                                                 | Content Lifecycle Management - GRC Global Trade Services 10.0       |             |
|             | /POA/CLM_GRC_PC_USER                                                                  | Content Lifecycle Management - GRC Process Control 10.0 Role        |             |
|             | /POA/CLM_GRC_RM_USER                                                                  | Content Lifecycle Management - GRC Risk Managment 10.0 Role         |             |
|             | /POA/CLM_GRC_USER                                                                     | Content Lifecycle Management - GRC 10.0 Role                        |             |
|             | /POA/CLM_USER                                                                         | Content Lifecycle Managment User with all authorizations            |             |
|             | /POA/FCP ADMIN                                                                        | Role for Deploy/Undeploy Artifacts and Change FCP Configuration     |             |

Previous Next

#### Schedule the role import job

| Role Im                                             | port                                             | <u>Help</u> |
|-----------------------------------------------------|--------------------------------------------------|-------------|
| Define Criter                                       | ia Select Role Data Review Schedule Confirmation |             |
| Previous                                            | ubmit 🕨                                          |             |
| Schedule<br>• Foreground                            |                                                  |             |
| O Background<br>Schedule Name:<br>Schedule Activity | y: Mass Role Import                              |             |
| Recurring Plan:<br>Start Immediately                | OYes ⊙No                                         |             |
| Start Time:                                         | 22.07.2011 HH 23 MM 19 SS 21 1                   |             |
| Previous S                                          | Submit 🕨                                         |             |

#### **Role Update**

#### Select the roles to be updated

| Role Mass Update |                   |                  |                                |               |                      |                                |                |  |  |  |
|------------------|-------------------|------------------|--------------------------------|---------------|----------------------|--------------------------------|----------------|--|--|--|
| S                | elect Roles       |                  |                                |               |                      |                                |                |  |  |  |
|                  | Add Remove        |                  |                                |               |                      |                                | Filter Se      |  |  |  |
| 5                | Role Name         | Description      | Landscape                      | Role Type     | Business Process     | Subprocess                     | Application Ty |  |  |  |
|                  | ACC 12            | acc_description  | SAP BRM Connector Group        | Single Role   | Materials Management | Inventory Reports              | SAP            |  |  |  |
|                  | ACMIT NEW         | ACMIT_NEW        | NHR systems landscape          | Single Role   | Basis                | Basis Subprocess 1             | SAP            |  |  |  |
|                  | ACMIT ROLE21      | ACMIT_ROLE21     | NHR systems landscape          | Single Role   | Basis                | Basis Subprocess 1             | SAP            |  |  |  |
|                  | ACMIT ROLE21 COPY |                  | NHR systems landscape          | Single Role   | Basis                | Basis Subprocess 1             | SAP            |  |  |  |
|                  | ACMIT ROLE22      | ACMIT_ROLE22     | NHR systems landscape          | Single Role   | Basis                | Basis Subprocess 1             | SAP            |  |  |  |
|                  | ACMIT ROLE23      | ACMIT_ROLE23     | NHR systems landscape          | Single Role   | Basis                | Basis Subprocess 1             | SAP            |  |  |  |
|                  | ACMIT ROLE24      | ACMIT_ROLE24     | NHR systems landscape          | Single Role   | Basis                | Basis Subprocess 1             | SAP            |  |  |  |
|                  | ACMIT ROLE25      | ACMIT_ROLE25     | NHR systems landscape          | Single Role   | Basis                | Basis Subprocess 1             | SAP            |  |  |  |
|                  | AC S GI7 SD DRD3  | AC_S_GI7_SD_DRD3 | SAP BRM Connector Group        | Derived       | Basis                | Basis Subprocess 1             | SAP            |  |  |  |
|                  | ALL 02            | ALL_02           | SAP BRM Connector Group        | PD profile    | Cross Application    | Cross application subprocess 1 | SAP            |  |  |  |
|                  | CUP BROLES        | CUP_BROLE5       | Role Management Business Group | Business Role | Cross Application    | Cross application subprocess 1 | Business Rol   |  |  |  |
|                  | DOC 3             |                  | ZRS Landscape Group            | Single Role   | Finance              | Account Payable Transaction    | SAP            |  |  |  |
|                  | FI SIN AC-SS 001  | Test             | NHR systems landscape          | Single Role   | Finance              | Account Payable Transaction    | SAP            |  |  |  |
|                  | LDAPI3            | LDAPI3           | LDAP_CG                        | Group         | Cross Application    | Cross application subprocess 1 | LDAP           |  |  |  |
|                  | TEST              | TEST             | SAP BRM Connector Group        | PD profile    | Cross Application    | Cross application subprocess 1 | SAP            |  |  |  |

Previous Next

#### **Role Update**

Select the attributes and its value for mass update and schedule job for update

| Role Mass U                                     | Ipdate                                                            | <u>Help</u> |
|-------------------------------------------------|-------------------------------------------------------------------|-------------|
| 1<br>Select Roles Se                            | 2 3 4 5 a<br>elect Criteria Select Values Scheduling Confirmation |             |
| Previous Next                                   |                                                                   |             |
| Select Criteria                                 |                                                                   |             |
| Attributes<br>Action<br>Reset Role Methodology: | Actions  Add  Add  No                                             |             |
| Previous Next                                   |                                                                   |             |
|                                                 |                                                                   |             |
|                                                 |                                                                   |             |
|                                                 |                                                                   |             |

# **Role Update**

| Ro           | Role Mass Update               |                             |          |        |                 |
|--------------|--------------------------------|-----------------------------|----------|--------|-----------------|
| I <b>Þ</b> — | 2 Select Roles Select Criteria | Select Values Select Values | 4 Confir | mation |                 |
| 4            | Previous Next                  |                             |          |        |                 |
| Add          | Action                         |                             |          |        |                 |
|              | Push to backend system         |                             |          |        |                 |
| A            | ction                          |                             |          |        |                 |
|              | Add Remove                     |                             |          |        | Filter Settings |
| Ē            | Action                         | Descript                    | on       |        |                 |
|              | SU01                           | User Ma                     | ntenance |        |                 |
|              |                                |                             |          |        |                 |
|              |                                |                             |          |        |                 |
|              |                                |                             |          |        |                 |
|              |                                |                             |          |        |                 |

Previous Next >

# **Role Update**

The Derived Org value update allows the user to update the org values in a role, when the Org values are changed in the backend

The Org values are typically maintained in Org Value maps. When the values change in the backend, the roles need to be updated with the new values

One way to achieve this is to update the Org value maps and use that map to update the derived roles.

- Select the org value map and impacted roles
- Schedule mass derived update job

| Mass Derived Roles Update                               |                                       |      |  |  |
|---------------------------------------------------------|---------------------------------------|------|--|--|
| Select Org.Value Map                                    | 2 3 4                                 |      |  |  |
| Previous     Next                                       | Finish                                |      |  |  |
| Map Name:<br>Leading Org. Level:<br>Value From:         |                                       |      |  |  |
| Value To:<br>Consider Range for Values:<br>Update Type: | Merge Organizational field values     |      |  |  |
|                                                         | Overwrite Organizational field values |      |  |  |
| Mapped Organization L                                   | evel Details                          |      |  |  |
| Field                                                   |                                       | From |  |  |
|                                                         |                                       |      |  |  |
|                                                         |                                       |      |  |  |
|                                                         |                                       |      |  |  |
|                                                         |                                       |      |  |  |
|                                                         |                                       |      |  |  |
|                                                         |                                       |      |  |  |
|                                                         |                                       |      |  |  |
|                                                         |                                       |      |  |  |
|                                                         |                                       |      |  |  |
|                                                         |                                       |      |  |  |
|                                                         |                                       |      |  |  |
| Previous     Next                                       | Finish                                |      |  |  |

| Mass Derived Roles Update                                    |                                                                                      |  |  |  |
|--------------------------------------------------------------|--------------------------------------------------------------------------------------|--|--|--|
| ♦ <mark>1</mark><br>Select Org.Value Map                     | 2 3 4<br>D Impacted Roles Schedule Confirmation                                      |  |  |  |
| Previous     Next                                            | Finish                                                                               |  |  |  |
| Map Name:<br>Leading Org. Level:<br>Value From:<br>Value To: | ORG_MAP_2         Org map for BUKRS 1000           BUKRS         1000           3000 |  |  |  |
| Consider Range for Values:<br>Update Type:                   | Merge Organizational field values     Overwrite Organizational field values          |  |  |  |

| ield  | From | То |
|-------|------|----|
| KORG  | 004  |    |
| KOART | A    | D  |
| SPART | 03   |    |
| VKORG | 900  |    |
| VKORG | 600  |    |
| VKORG | 700  |    |
| VTWEG | 0001 |    |
| VTWEG | 02   |    |
|       |      |    |
|       |      |    |

|   | elect Org.Value Map  | 2<br>npacted Role | - 3 - Confir            | t                    |                                  |                     |
|---|----------------------|-------------------|-------------------------|----------------------|----------------------------------|---------------------|
| v | iew: [Standard View] | ▼ Print           | Version Export 4        |                      |                                  | Filter Setting      |
| Ē | Role Name 🛛 🚊        | Description       | Landscape               | Business Process     | Subprocess                       | Master Role Name    |
|   | DR1                  |                   | SAP BRM Connector Group | Basis                | Basis Subprocess 1               | Z AT DK R16         |
|   | DRM2                 |                   | SAP BRM Connector Group | Consolidation        | Bank Consolidation               | EC SAP SIN AUG26 R1 |
|   | DRM3                 |                   | SAP BRM Connector Group | Basis                | Basis Subprocess 1               | ATROLE1             |
|   | DRM5                 |                   | SAP BRM Connector Group | Finance              | Accounts Receiveable Transaction | A AT ROLE2          |
|   | DRM7                 |                   | SAP BRM Connector Group | Consolidation        | Bank Consolidation               | EC SAP SIN AUG27 R4 |
|   | EC SAP DER ROLE1     |                   | SAP BRM Connector Group | Consolidation        | Bank Consolidation               | EC SAP SIN ROLE1    |
|   | IMP_ROLE01_D1        |                   | SAP BRM Connector Group | Materials Management | Inventory Reports                | IMP_ROLE01          |
|   | MM SAP DER SH01      |                   | SAP BRM Connector Group | Finance              | Account Payable Transaction      | MM SAP SIN SH01     |
|   | MM SAP EP DER SH01   |                   | SAP BRM Connector Group | Finance              | Account Payable Transaction      | MM SAP EP SIN SH01  |
|   | MM SAP MI DER SH01   |                   | SAP BRM Connector Group | Basis                | Basis Subprocess 1               | MM SAP MI SIN SH01  |
|   |                      |                   |                         |                      |                                  |                     |
|   |                      |                   |                         |                      |                                  |                     |
|   |                      |                   |                         |                      |                                  |                     |
|   |                      |                   |                         |                      |                                  |                     |
|   |                      |                   |                         |                      |                                  |                     |
|   |                      |                   |                         |                      |                                  |                     |

| Mass Derive                              | d Roles Update                                     |
|------------------------------------------|----------------------------------------------------|
| Select Org.Value Map                     | Impacted Roles Schedule Confirmation               |
| Previous Next                            | Finish                                             |
| Schedule:                                | <ul> <li>Foreground</li> <li>Background</li> </ul> |
| Schedule Name: *<br>Schedule Activity: * | Mass derived role updation                         |
| Start Immediately: *                     | O Yes ⊙ No                                         |
| Start Time: *                            | 23.07.2011 📴 HH 05 - MM 08 - SS 24 - i             |
|                                          |                                                    |
| Previous Next                            | Finish                                             |

# Mass Risk Analysis

Select the roles for which risk analysis has to be performed an schedule the job

| lass Risk Analysis |                  |             |                         |                      |                    |                  |
|--------------------|------------------|-------------|-------------------------|----------------------|--------------------|------------------|
| omit               |                  |             |                         |                      |                    |                  |
| elect Roles        |                  |             |                         |                      |                    |                  |
| Add Remove         |                  |             |                         |                      |                    | Fit              |
| Role Name          | Description      | Role Type   | Landscape               | Business Process     | Subprocess         | Application Type |
| ACC 12             | acc_description  | Single Role | SAP BRM Connector Group | Materials Management | Inventory Reports  | SAP              |
| ACMIT_ROLE21       | ACMIT_ROLE21     | Single Role | NHR systems landscape   | Basis                | Basis Subprocess 1 | SAP              |
| ACMIT_ROLE22       | ACMIT_ROLE22     | Single Role | NHR systems landscape   | Basis                | Basis Subprocess 1 | SAP              |
| ACMIT_ROLE24       | ACMIT_ROLE24     | Single Role | NHR systems landscape   | Basis                | Basis Subprocess 1 | SAP              |
| AC S GI7 SD DRD3   | AC_S_GI7_SD_DRD3 | Derived     | SAP BRM Connector Group | Basis                | Basis Subprocess 1 | SAP              |
|                    |                  |             |                         |                      |                    |                  |
|                    |                  |             |                         |                      |                    |                  |
|                    |                  |             |                         |                      |                    |                  |
|                    |                  |             |                         |                      |                    |                  |
|                    |                  |             |                         |                      |                    |                  |
|                    |                  |             |                         |                      |                    |                  |
|                    |                  |             |                         |                      |                    |                  |
|                    |                  |             |                         |                      |                    |                  |
|                    |                  |             |                         |                      |                    |                  |
|                    |                  |             |                         |                      |                    |                  |

Submit

#### **Mass Risk Analysis**

#### Mass Risk Analysis

📝 Background job scheduled for Role Mass Risk Analysis:05135600; click Close to return to main screen

Submit

| S | Select Roles     |                  |             |                         |  |  |
|---|------------------|------------------|-------------|-------------------------|--|--|
|   | Add Remove       |                  |             |                         |  |  |
| Ē | Role Name        | Description      | Role Type   | Landscape               |  |  |
|   | ACC 12           | acc_description  | Single Role | SAP BRM Connector Group |  |  |
|   | ACMIT_ROLE21     | ACMIT_ROLE21     | Single Role | NHR systems landscape   |  |  |
|   | ACMIT_ROLE22     | ACMIT_ROLE22     | Single Role | NHR systems landscape   |  |  |
|   | ACMIT_ROLE24     | ACMIT_ROLE24     | Single Role | NHR systems landscape   |  |  |
|   | AC S GI7 SD DRD3 | AC_S_GI7_SD_DRD3 | Derived     | SAP BRM Connector Group |  |  |
|   |                  |                  |             |                         |  |  |

# **Role Certification**

Role Certification allows the Role owner to review and certify the role content on a periodic basis

This is similar to User Access Review, except that, instead of user assignment, the role is certified

Role certification attributes are defined in the Role Properties

Certification period is defined in days

Next certification is calculated based on the period and the last certification date

After the defined days, an email reminder will be sent to Role Owner

The reminder template can be customized in IMG

# **Role Certification**

| Define Role Additional Details                                                                                   |                                                       |
|----------------------------------------------------------------------------------------------------|-------------------------------------------------------|
| Details   Properties   Functional Area   Company   Custom Fields   Owners/Approvers                              | Prerequisite Role Mapping                             |
| Certification                                                                                                    | Properties                                            |
| Certification Period in Days: 30<br>Next Certification:<br>Last Certified:<br>Certified By:<br>Comments History: | Critical Level:  Sensitivity: Derivation Allowed: Yes |

- Role comparison provides the ability to compare roles between Access Control and SAP backend systems
- Select the role to be compared and the comparison criteria

| R             | Role Comparison           |                                   |                                                 |             |                  |  |
|---------------|---------------------------|-----------------------------------|-------------------------------------------------|-------------|------------------|--|
| I <b>&gt;</b> |                           | 2 3<br>on Criteria Comparison Res | 4 5 6<br>sults Synchronization Schedule Confirm | ation       |                  |  |
| 4             | Previous Next      Finish |                                   |                                                 |             |                  |  |
|               | Select Roles              |                                   |                                                 |             |                  |  |
|               | Add Remove                |                                   |                                                 |             |                  |  |
| Ē             | Role Name                 | Description                       | Landscape                                       | Role Type   | Business Process |  |
|               | ACMIT_NEVV                | ACMIT_NEVV                        | NHR systems landscape                           | Single Role | Basis            |  |
|               |                           |                                   |                                                 |             |                  |  |
|               |                           |                                   |                                                 |             |                  |  |
|               |                           |                                   |                                                 |             |                  |  |
|               |                           |                                   |                                                 |             |                  |  |
|               |                           |                                   |                                                 |             |                  |  |
|               |                           |                                   |                                                 |             |                  |  |
|               |                           |                                   |                                                 |             |                  |  |
|               |                           |                                   |                                                 |             |                  |  |
|               |                           |                                   |                                                 |             |                  |  |
| _             |                           |                                   |                                                 |             |                  |  |
|               |                           |                                   |                                                 |             |                  |  |
| _             |                           |                                   |                                                 |             |                  |  |
| _             |                           |                                   |                                                 |             |                  |  |
|               |                           |                                   |                                                 |             |                  |  |
|               |                           |                                   |                                                 |             |                  |  |

Previous Next Finish

| Role Com      | parison                                                                                                    |
|---------------|----------------------------------------------------------------------------------------------------|
| Select Roles  | 2     3     4     5     6     –       Comparison Criteria     Comparison Results     Synchronization     Schedule     Confirmation |
| Previous Next | Finish                                                                                                    |
| Comparison    | Criteria                                                                                                    |
| Level         | <ul> <li>✓ Action</li> <li>✓ Permission</li> </ul>                                                                                 |
| Туре          | <ul> <li>Compare roles in Access Control</li> <li>Compare roles between Access Control and System</li> </ul>                       |
| System        | GF2CLNT200                                                                                                    |
| Previous Next | Finish                                                                                                    |

Once the comparison results are displayed then roles can be synchronized

| <b> </b> → - | 1<br>Select Roles | Comparison Criteria C                                                                 | 3<br>Comparison Resu |                | 1 5 -<br>nization Schedu | e Confirmation |  |  |  |  |
|--------------|-------------------|---------------------------------------------------------------------------------------|----------------------|----------------|--------------------------|----------------|--|--|--|--|
|              | Previous Next     | Finish                                                                                |                      |                |                          |                |  |  |  |  |
|              | Actions           | Permissions                                                                           |                      |                |                          |                |  |  |  |  |
|              | View: [Standard   | <ul> <li>Display Action Names</li> <li>Display Action Name and Description</li> </ul> |                      |                |                          |                |  |  |  |  |
|              | Role Name ≞       | Landscape 🛛 🛓                                                                         | System ≞             | Unique Actions | Common Actions $\pm$     |                |  |  |  |  |
|              | ACMIT_NEW         | NHR systems landscape                                                                 | Access Control       | PFCG           |                          |                |  |  |  |  |
|              |                   |                                                                                       |                      | SU01           |                          |                |  |  |  |  |
|              |                   |                                                                                       |                      |                |                          |                |  |  |  |  |
|              |                   |                                                                                       |                      |                |                          |                |  |  |  |  |
|              |                   |                                                                                       |                      |                |                          |                |  |  |  |  |

Synchronization can be either from the backend or from Access Control and can be executed either in foreground or background

| <b>  -</b>          | 1 2<br>Select Roles Comparison C           | riteria                                                       | 3<br>Comparison Results S | 4 | 5<br>Schedule            | Confirmation |                  |  |  |  |  |
|---------------------|--------------------------------------------|---------------------------------------------------------------|---------------------------|---|--------------------------|--------------|------------------|--|--|--|--|
| 4                   | Previous Next      Finish                  |                                                               |                           |   |                          |              |                  |  |  |  |  |
| ۱                   | View: [Standard View]  Virt Version Export |                                                               |                           |   |                          |              |                  |  |  |  |  |
| Ē                   | Role Name                                  | ▲ Description Landscape Synchronization Type Generate Profile |                           |   |                          |              | Generate Profile |  |  |  |  |
| ACMIT_NEW ACMIT_NEW |                                            | NHR systems landscape                                         |                           |   | Access Control to System | Yes 🔹        |                  |  |  |  |  |
|                     |                                            |                                                               |                           |   |                          |              |                  |  |  |  |  |
|                     |                                            |                                                               |                           |   |                          |              |                  |  |  |  |  |
|                     |                                            |                                                               |                           |   |                          |              |                  |  |  |  |  |
|                     |                                            |                                                               |                           |   |                          |              |                  |  |  |  |  |

| Previous Next      Finish |                                                                                                    |                  |                                                    |                            |       |            |  |  |  |  |  |
|---------------------------|----------------------------------------------------------------------------------------------------|------------------|----------------------------------------------------|----------------------------|-------|------------|--|--|--|--|--|
|                           | View: [Standard View]  Print Version Export  Filter Setti                                                                                                    |                  |                                                    |                            |       |            |  |  |  |  |  |
| Ē                         | Role Name 🔺                                                                                                    | Generate Profile | System                                             |                            |       |            |  |  |  |  |  |
|                           | ACMIT_NEVV                                                                                                    | ACMIT_NEW        | NHR systems landscape                              | Access Control to System 🔹 | Yes 🔹 | GF2CLNT200 |  |  |  |  |  |
|                           |                                                                                                    |                  |                                                    |                            |       |            |  |  |  |  |  |
|                           |                                                                                                    |                  |                                                    |                            |       |            |  |  |  |  |  |
|                           |                                                                                                    |                  |                                                    |                            |       |            |  |  |  |  |  |
|                           |                                                                                                    |                  |                                                    |                            |       |            |  |  |  |  |  |
| ŀ                         | Image: Comparison Criteria     Comparison Results     Synchronization     Schedule     Confirmation       Image: Comparison Criteria     Comparison Results     Synchronization     Schedule     Confirmation |                  |                                                    |                            |       |            |  |  |  |  |  |
|                           | Previous                                                                                                    | Submit 🕨         |                                                    |                            |       |            |  |  |  |  |  |
|                           | Previous                                                                                                    | Submit 🕨         | <ul> <li>Foreground</li> <li>Background</li> </ul> |                            |       |            |  |  |  |  |  |

#### **Transaction Usage Report**

#### By using Transaction usage reports, administrators will be able to identify the role usage pattern

| Action usage by use                                       | r, role, and            | profile             |                  |              |                 |                  |
|-----------------------------------------------------------|-------------------------|---------------------|------------------|--------------|-----------------|------------------|
| Analysis Criteria                                         |                         |                     |                  |              |                 |                  |
| Saved Variants:                                           |                         |                     |                  |              |                 |                  |
| System 💌                                                  | is                      | ▼ GF2 200           | ) ( GF2CLNT200 ) | • • •        |                 |                  |
| Action Usage Date 🗸 🗸                                     |                         |                     | 011              |              |                 |                  |
|                                                           | is                      | ▼ SU01              |                  |              |                 |                  |
| Action Description -                                      | contains                | •                   |                  | • •          |                 |                  |
| Report By:                                                |                         |                     |                  |              |                 |                  |
| User ID 🗸                                                 | is                      | ▼ KAURHA            | AR               |              |                 |                  |
| User Group 👻                                              | is                      | -                   |                  |              |                 |                  |
| Only display actions that are not used 🛛 💌                | is                      | •                   |                  |              |                 |                  |
| Report Type: <ul> <li>Actions Defined in Risks</li> </ul> | ⊖ All                   |                     |                  |              |                 |                  |
| Access Risk ID 👻                                          | is                      | <b>~</b>            |                  |              |                 |                  |
| Access Risk ID Description                                | contains                | •                   |                  | ••           |                 |                  |
|                                                           |                         |                     |                  |              |                 |                  |
|                                                           |                         |                     | Save Variant as: |              | Save            |                  |
| Run in Foreground Run in Background                       |                         |                     |                  |              |                 |                  |
|                                                           |                         |                     |                  |              |                 |                  |
| Result Set: Result Set                                    |                         |                     |                  |              |                 |                  |
|                                                           | Go Previous Nex         |                     |                  |              |                 |                  |
|                                                           |                         |                     |                  |              |                 |                  |
| View: [Standard View]                                     | 🔻 🥈 🛛 Display As: Table | ▼ Print Version For | mat: Summary 💌   |              |                 | Filter Setting   |
| System                                                    | Action                  | Action Description  | User             | User Name    | Execution Count | Last Executed on |
| System                                                    | Action                  | Action Description  | 000              | User Nume    | Execution Count | East Executed on |
| GF2CLNT200                                                | NWBC                    | Launch NWBC         | KAURHAR          | Harleen Kaur | 0               |                  |
|                                                           |                         |                     |                  |              |                 |                  |
|                                                           |                         |                     |                  |              |                 |                  |
|                                                           |                         |                     |                  |              |                 |                  |
|                                                           |                         |                     |                  |              |                 |                  |

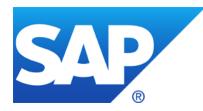

# **Thank You!**

Contact information:

Harleen Kaur Customer Solution Adoption <u>h.kaur@sap.com</u>

#### © 2011 SAP AG. All rights reserved

No part of this publication may be reproduced or transmitted in any form or for any purpose without the express permission of SAP AG. The information contained herein may be changed without prior notice.

Some software products marketed by SAP AG and its distributors contain proprietary software components of other software vendors.

Microsoft, Windows, Excel, Outlook, and PowerPoint are registered trademarks of Microsoft Corporation.

IBM, DB2, DB2 Universal Database, System i, System i5, System p, System p5, System x, System z, System z10, System z9, z10, z9, iSeries, pSeries, xSeries, zSeries, eServer, z/VM, z/OS, i5/OS, S/390, OS/390, OS/400, AS/400, S/390 Parallel Enterprise Server, PowerVM, Power Architecture, POWER6+, POWER6, POWER5+, POWER5, POWER, OpenPower, PowerPC, BatchPipes, BladeCenter, System Storage, GPFS, HACMP, RETAIN, DB2 Connect, RACF, Redbooks, OS/2, Parallel Sysplex, MVS/ESA, AIX, Intelligent Miner, WebSphere, Netfinity, Tivoli and Informix are trademarks or registered trademarks of IBM Corporation.

Linux is the registered trademark of Linus Torvalds in the U.S. and other countries.

Adobe, the Adobe logo, Acrobat, PostScript, and Reader are either trademarks or registered trademarks of Adobe Systems Incorporated in the United States and/or other countries.

Oracle is a registered trademark of Oracle Corporation.

UNIX, X/Open, OSF/1, and Motif are registered trademarks of the Open Group.

Citrix, ICA, Program Neighborhood, MetaFrame, WinFrame, VideoFrame, and MultiWin are trademarks or registered trademarks of Citrix Systems, Inc.

HTML, XML, XHTML and W3C are trademarks or registered trademarks of W3C®, World Wide Web Consortium, Massachusetts Institute of Technology.

Java is a registered trademark of Sun Microsystems, Inc.

JavaScript is a registered trademark of Sun Microsystems, Inc., used under license for technology invented and implemented by Netscape.

SAP, R/3, SAP NetWeaver, Duet, PartnerEdge, ByDesign, SAP BusinessObjects Explorer, StreamWork, and other SAP products and services mentioned herein as well as their respective logos are trademarks or registered trademarks of SAP AG in Germany and other countries.

Business Objects and the Business Objects logo, BusinessObjects, Crystal Reports, Crystal Decisions, Web Intelligence, Xcelsius, and other Business Objects products and services mentioned herein as well as their respective logos are trademarks or registered trademarks of Business Objects Software Ltd. Business Objects is an SAP company.

Sybase and Adaptive Server, iAnywhere, Sybase 365, SQL Anywhere, and other Sybase products and services mentioned herein as well as their respective logos are trademarks or registered trademarks of Sybase, Inc. Sybase is an SAP company.

All other product and service names mentioned are the trademarks of their respective companies. Data contained in this document serves informational purposes only. National product specifications may vary.

The information in this document is proprietary to SAP. No part of this document may be reproduced, copied, or transmitted in any form or for any purpose without the express prior written permission of SAP AG.

This document is a preliminary version and not subject to your license agreement or any other agreement with SAP. This document contains only intended strategies, developments, and functionalities of the SAP® product and is not intended to be binding upon SAP to any particular course of business, product strategy, and/or development. Please note that this document is subject to change and may be changed by SAP at any time without notice.

SAP assumes no responsibility for errors or omissions in this document. SAP does not warrant the accuracy or completeness of the information, text, graphics, links, or other items contained within this material. This document is provided without a warranty of any kind, either express or implied, including but not limited to the implied warranties of merchantability, fitness for a particular purpose, or non-infringement.

SAP shall have no liability for damages of any kind including without limitation direct, special, indirect, or consequential damages that may result from the use of these materials. This limitation shall not apply in cases of intent or gross negligence.

The statutory liability for personal injury and defective products is not affected. SAP has no control over the information that you may access through the use of hot links contained in these materials and does not endorse your use of third-party Web pages nor provide any warranty whatsoever relating to third-party Web pages.